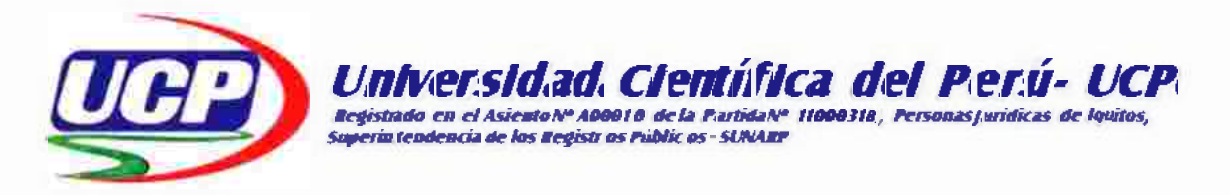

# **FACULTAD DE CIENCIAS E INGENIERIA** PROGRAMA ACADÉMICO DE INGENIERÍA INFORMATICA Y DE SISTEMAS

# **TITULO PROFESIONAL**

# TRABAJO DE SUFICIENCIA PROFESIONAL

(Proyecto Profesional)

"DESARROLLO E IMPLEMENTACIÓN DE UN SISTEMA INFORMATICO DE ESCRITORIO PARA MEJORAR EL CONTROL DE ENTRADAS Y SALIDAS DE BIENES, EN EL AREA DE COORDINACION INTERNA DE ALMACEN - LOGISTICA DEL GOBIERNO REGIONAL DE LORETO-SEDE CENTRAL, IQUITOS 2019"

PARA OPTAR EL TÍTULO PROFESIONAL DE:

**INGENIERO INFORMATICO Y DE SISTEMAS** 

**AUTOR** : Bach. FREITAS VASQUEZ ALEJANDRO.

**ASESOR**  $\mathbf{L}$ Ing. JIMMY MAX RAMIREZ VILLACORTA, Mgr.

# San Juan Bautista - Maynas - Loreto - Perú 2019

#### **DEDICATORIA**

Dedico este proyecto a:

A Dios, por brindarme la dicha de la salud, bienestar físico y espiritual. A Jesús Isabel Vásquez Paredes, mi madre, como agradecimiento a su esfuerzo, amor y apoyo incondicional, durante mi formación tanto personal como profesional. A mis docentes, por brindarme su guía y sabiduría para el desarrollo de esta tesis, y a Silvia, mi novia porque formas parte de este proyecto.

Alejandro Freitas Vásquez

 $\ddot{\phantom{a}}$ 

#### **AGRADECIMIENTO**

A Dios por protegerme durante todo mi camino y darme fuerzas para superar obstáculos a lo largo de toda mi vida, al lng. Jimmy Max Ramirez Villacorta por su valioso asesoramiento a la realización de la tesis. Segundo, por sus consejos, paciencia, apoyo y animo que me brindo durante los talleres donde he podido tener la oportunidad de aprender *y* acabar este proyecto.

Finalmente, agradezco al Jefe de la Oficina Ejecutiva de Logística del Gobierno Regional de Loreto, por su colaboración en todo momento, con la predisposición de facilitarme abiertamente la información que solicitaba y cooperar el tiempo necesario en la etapa de recolección de datos de la entidad. A mi madre y a Silvia para la conclusión de este proyecto.

Alejandro Freitas Vásquez

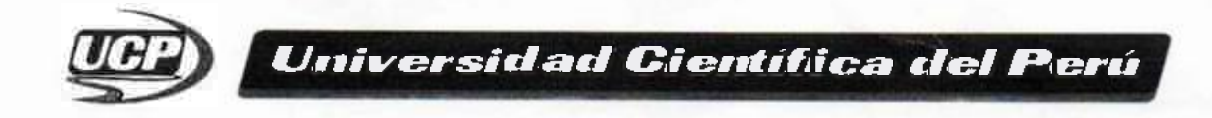

**CIENCLASE FACULTAD INGENIERÍA** 

#### FACUL TAO DE CIENCIAS E INGENIERÍA PROGRAMA ACADÉMICO DE INGENIERÍA INFORMÁTICA Y DE SISTEMAS

#### ACTA DE SUSTENTACIÓN DE TRABAJO DE SUFICIENCIA PROFESIONAL

Con Resolución Decanal Nº 620-2019 UCP-FCEI de fecha 26 de julio de 2019, la FACULTAD DE CIENCIAS E INGENIERÍA DE LA UNIVERSIDAD CIENTÍFICA DEL PERÚ - UCP designa como Jurado Evaluador y Dictaminador de la Sustentación del Trabajo de Suficiencia Profesional a los Señores:

- Ing. Carmen Patricia Cerdeña del Águila, Dra.
- Ing. Isaac Duhamel Castillo Chalco
- Ing. Christian Niell Rengifo Boza

Presidente Miembro Miembro

En la ciudad de Iquitos, siendo las 7:30 pm, del dia 31 de julio de 2019, en las instalaciones de la UNIVERSIDAD CIENTÍFICA DEL PERÚ- UCP, se constituyó el Jurado para escuchar la sustentación y defensa del Trabajo de Suficiencia Profesional:

#### •DESARROLLO E IMPLEMENTACIÓN DE UN SISTEMA INFORMÁTICO DE ESCRITORIO PARA EL CONTROL DE BIENES EN LA OFICINA DE COORDINACIÓN INTERNA DE ALMACÉN - LOGÍSTICA DEL GOBIERNO REGIONAL DE LO RETO 2019<sup>®</sup>

Presentado por el sustentante:

#### FREITAS VASQUEZ ALEJANDRO

Asesor (es): Ing. Jlmmy Max Ramirez VIllacorta.

Como requisito para optar el título profesional de: Ingenlero Informático y de Sistemas.

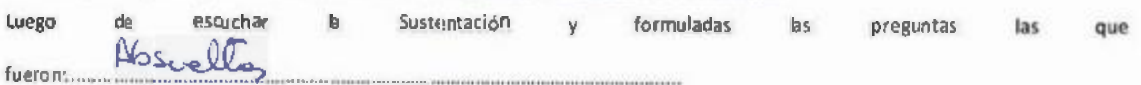

El jurado después de la deliberación en privado llegó a la siguiente conclusión:

La Sustentación es

 $\mathcal{L}$ 

En fe de lo cual los miembros del jurado firman el acta.

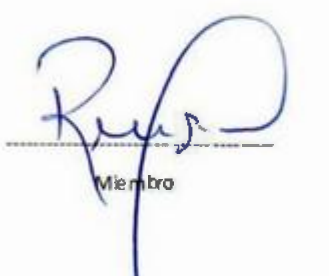

-- receur Premier

**CALIFICACIÓN:** Aprobado (a) Excelencia Aprobado (a) Unanimidad Aprobado (a) Mayoría Desaprobado (a) :19-20

: 16 - 18 :ll-15 :00-12

*Av. Abe/ardo Quiñones Km. 2,5 San Juan Bautista, !quitos Teif:(065) 261074* 

JURADO

Ing. Carmen Patricia Cerdeña-del Águila, Dra. PRESIDENTE DEL JURADO

Ing. Isaac Duhamel Castillo Chalco

MIEMBRO DEL JURADO

**Ing. Christian Niell Rengifo Boza** MIEMBRO DEL JURADO

lng. Jimmy **Ma ASESOR** 

# **ÍNDICE**

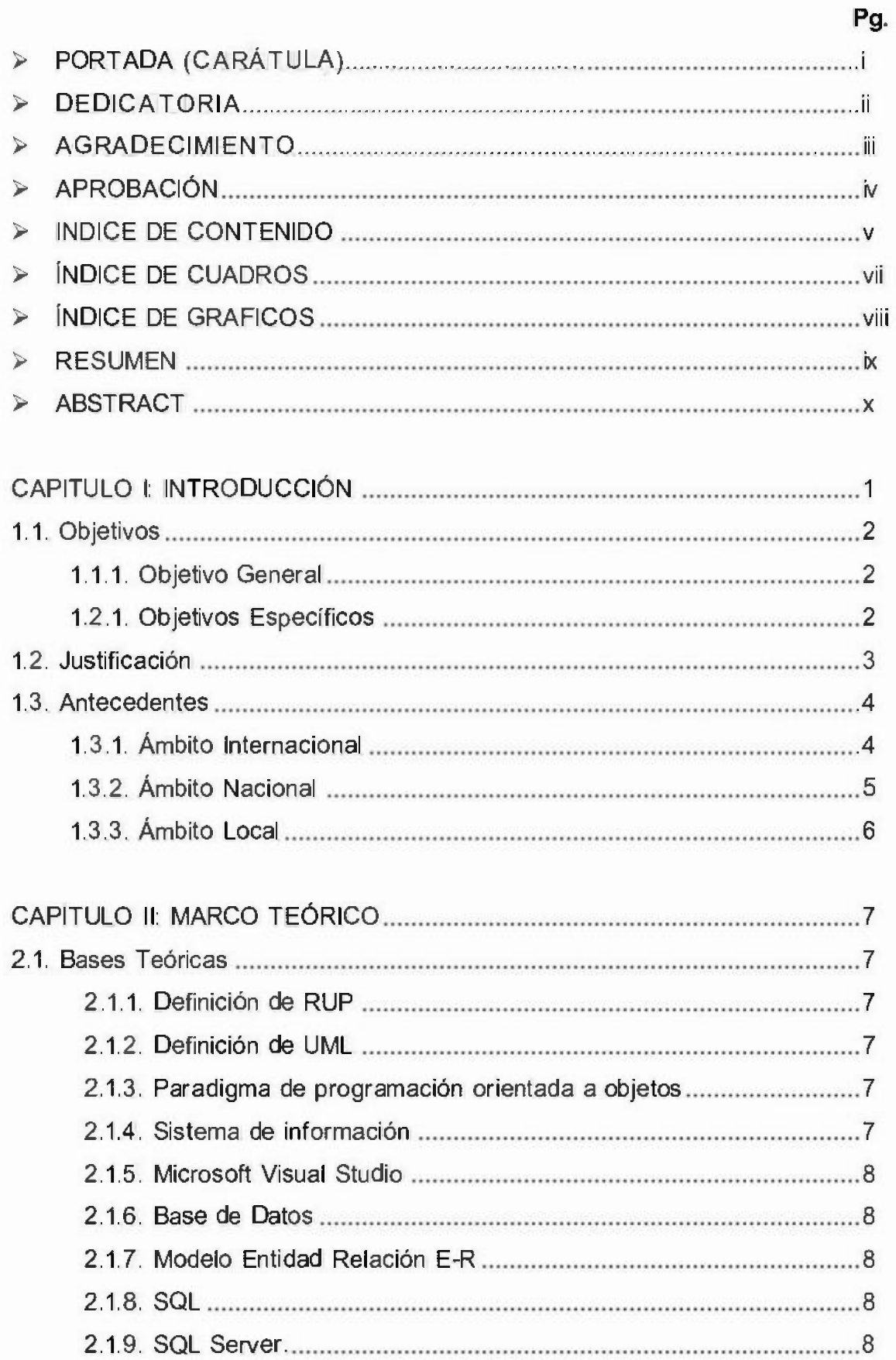

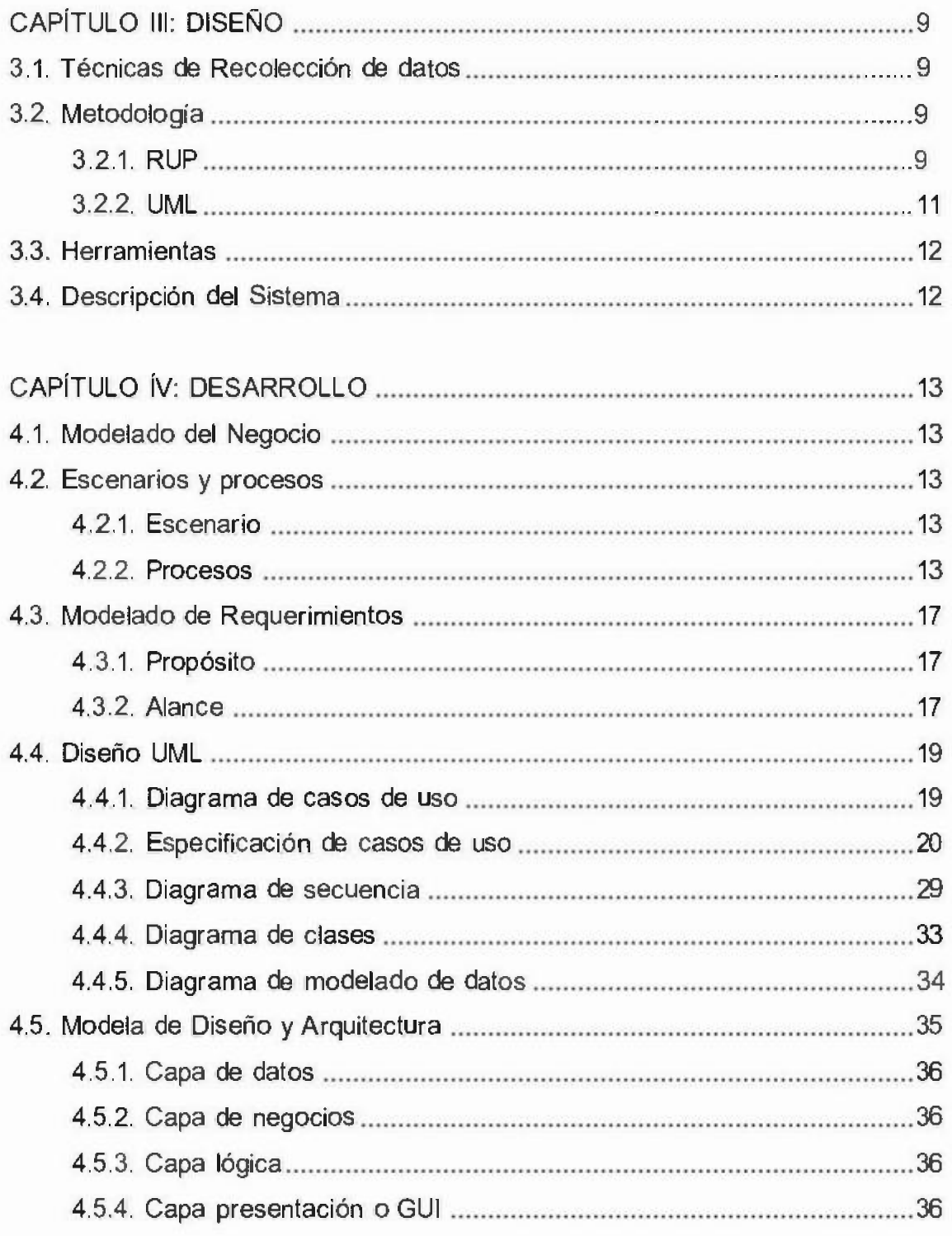

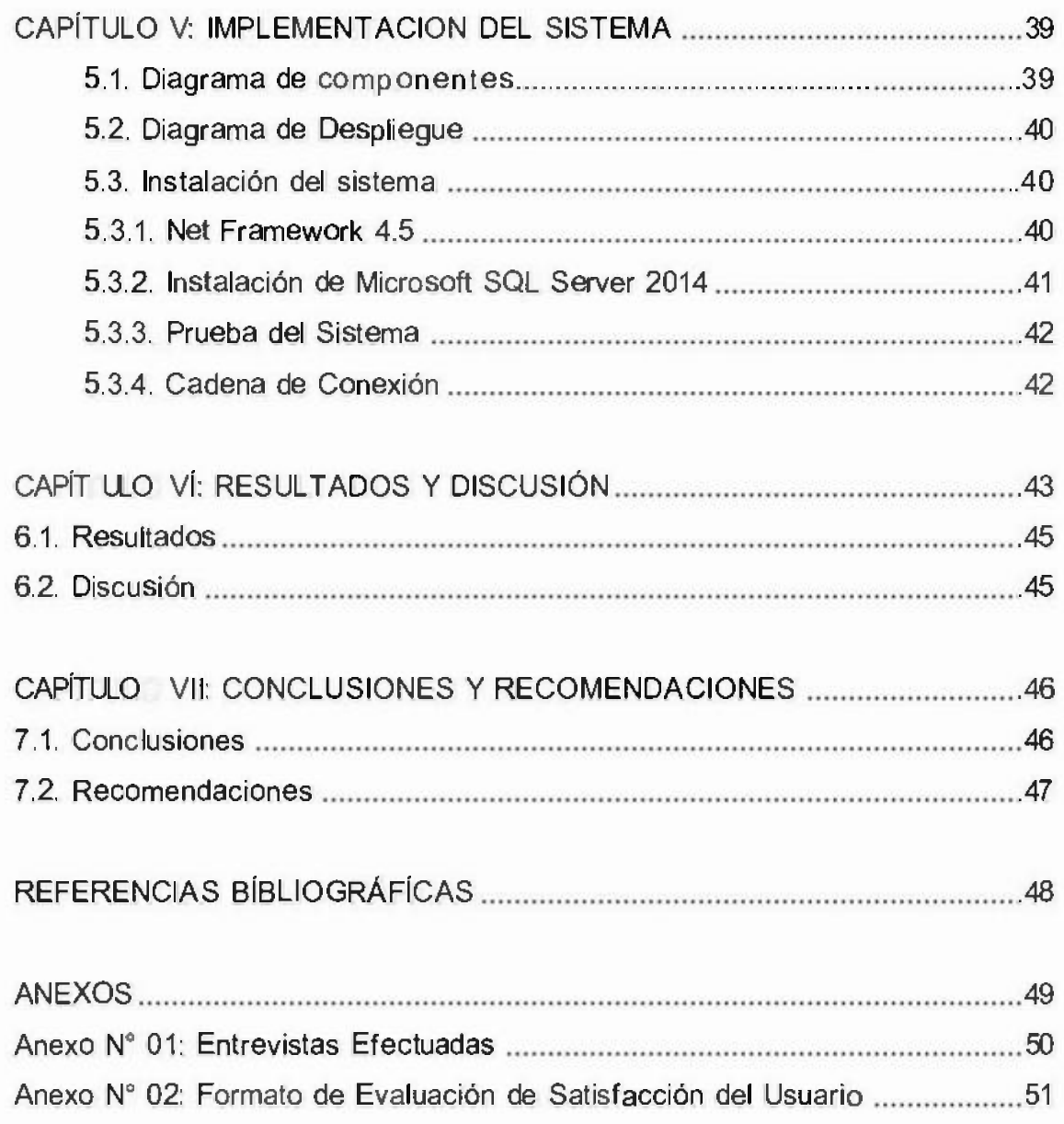

# ÍNDICE DE TABLAS

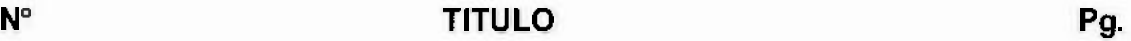

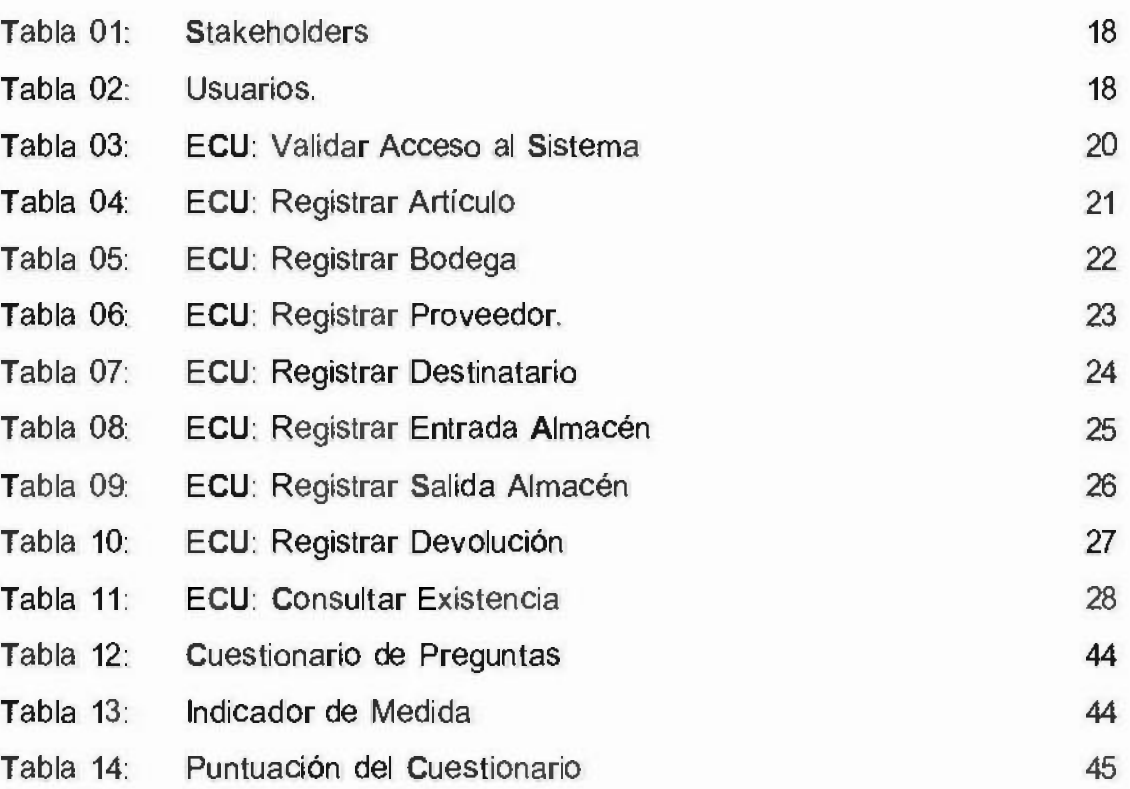

# **ÍNDICE DE GRÁFICOS**

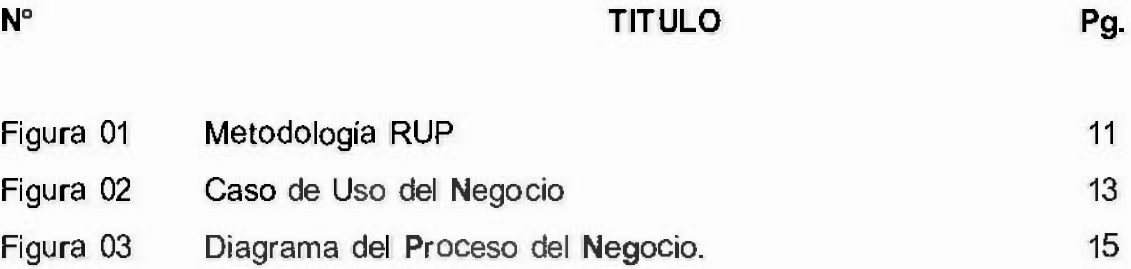

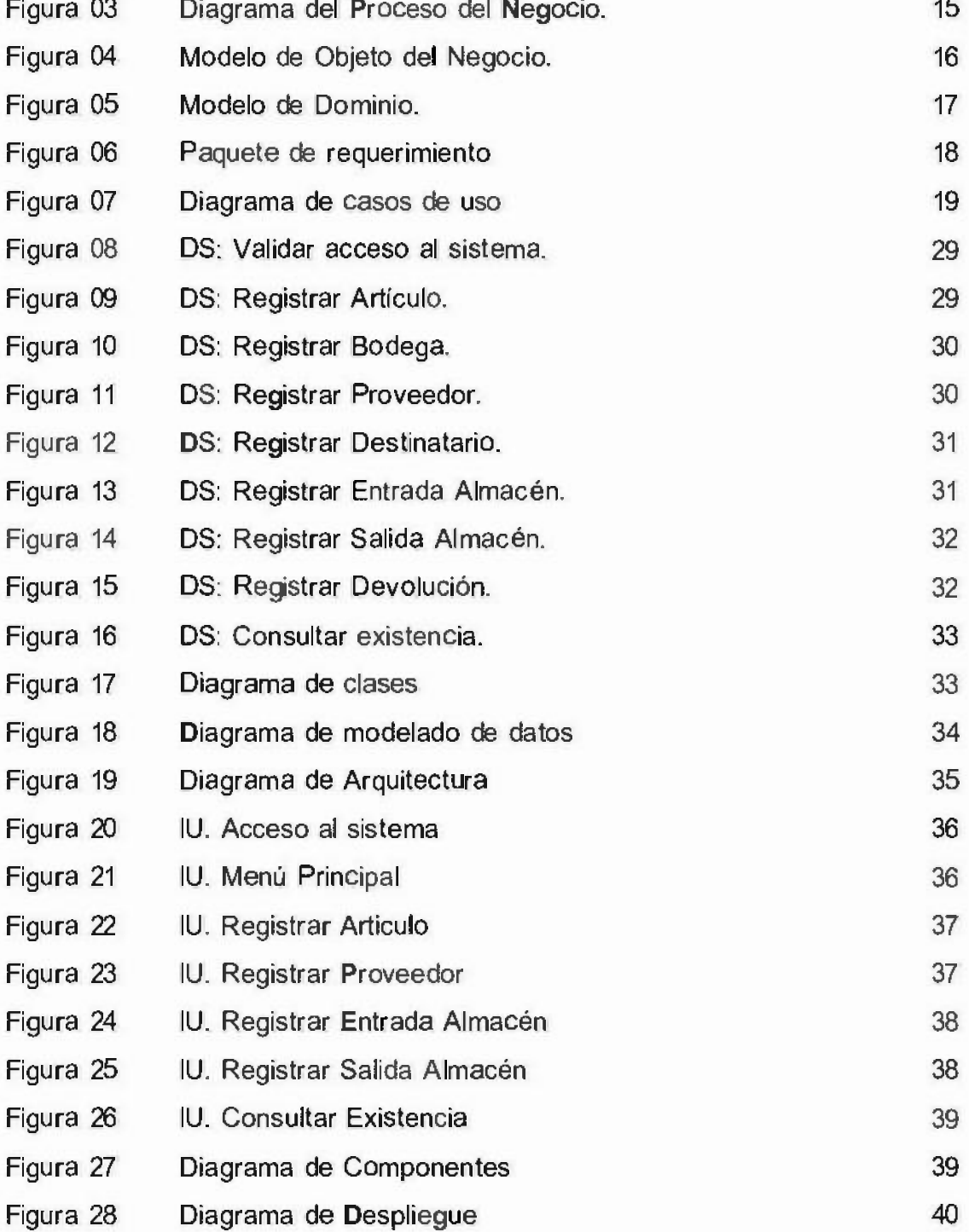

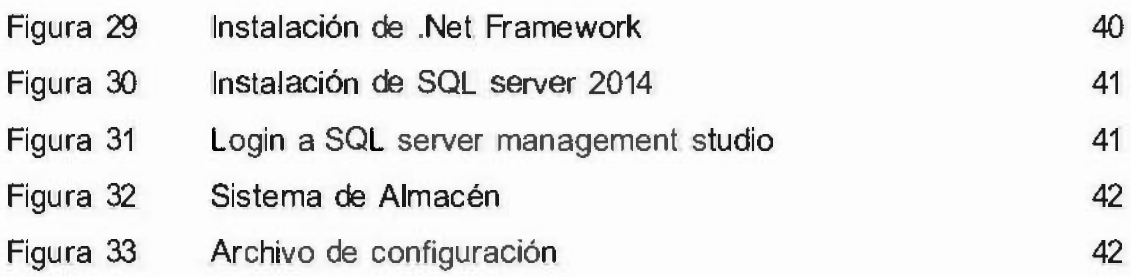

#### **RESUMEN**

El presente trabajo de investigación tiene como propósito principal desarrollar e implementar un Sistema Informático de escritorio para mejorar el control de entradas y salidas de bienes, en el área de Coordinación Interna de Almacén • Logística del Gobierno Regional De Loreto (GOREL) - Sede Central. Haciendo uso de la metodología en RUP y modelo de desarrollo en cascada para el análisis, diseño y construcción de la aplicación.

Actualmente el área de Coordinación Interna de Almacén no cuenta con un sistema para el control de las entradas *y* salidas de bienes, motivo por el cual no se llevan un adecuado control de los mismos, produciendo perdidas económicas, robos de bienes perjudicando a la Gestión.

Conociendo el problema, se realizó el levantamiento de los requerimientos, al mismo tiempo está acompañado del estudio de factibilidad técnica, operativa, económica y análisis de riesgos de todo el ciclo de vida del proceso de ingeniería de software, todo esto es para saber si es viable y que certifique el llevar a cabo los objetivos del desarrollo e implementación del Sistema Informático para mejorar el control de entradas y salidas de bienes, en el área de Coordinación Interna de Almacén - Logística del Gobierno Regional De Loreto (GOREL) • Sede Central.

Lenguaje de Modelación Unificado (UML), sirvió como gran herramienta de análisis y diseño del sistema de almacén, *ya* que con esto se pudieron diseñar diagramas como casos de uso, de estado, de secuencias, así como diagrama de clases que permiten tener una representación de las diferentes etapas del desarrollo del proyecto.

Palabras Claves: Desarrollo, Implementación, Sistema informático, Control.

#### **ABSTRACT**

The main purpose of this research work is to develop and implement a desktop lnformation System to improve the control of goods entries and exits, in the Interna! Warehouse - Logistics Department of the Regional Government of Loreto (GOREL) - Headquarters. Using the methodology in RUP and cascade development model for the analysis, design and construction of the application.

Currently, the Warehouse Interna! Coordination area does not have a system for the control of the entrances and exits of goods, which is why they do not take proper control of them, producing economic losses, theft of goods harming Management.

Knowing the problem, the requirements were lifted, at the same time it is accompanied by the study of technical, operational, economic feasibility and risk analysis of the entire life cycle of the software engineering process, all this is to know if it is feasible and that certifies the carrying out of the objectives of the development and implementation of the Computer System to improve the control of inputs and outputs of goods, in the area of Interna! Warehouse Coordination - Logistics of the Regional Government of Loreto (GOREL) - Headquarters.

Unified Modeling Language (UML), served as a great tool for analysis and design of the warehouse system, since with this we could design diagrams as use cases, status, sequences, as well as class diagrams that allow to have a representation of the different stages of project development.

Keywords: Development, lmplementation, Computer system, Control.

#### CAPITULO 1: INTRODUCCIÓN

Este trabajo pretende la Implementación de un Sistema Informático que permitirá mejorar el control de entradas y salidas de bienes, en el área de Coordinación Interna de Almacén - Logística del Gobierno Regional de Loreto-Sede Central, lquitos 2019, y dar a conocer las opiniones y expectativas de los empleados usuarios en cuanto al manejo y uso de esta nueva herramienta de trabajo, también tiene como finalidad automatizar el proceso para una rápida respuesta a la toma de decisión a nivel administrativo y gerencial, así como un buen control del manejo de la información, esto ayudara a tener una buena relación y coordinación tanto para la entidad como para el personal encargado.

Con esto el Gobierno Regional de Loreto, pretende innovar y posicionarse a la vanguardia de la tecnología dejando a lado la antigua forma de registrar en una hoja de cálculo de Excel, por una nueva y mejor opción que le garantice centralizar y gestionar su información mediante la implementación del Sistema Informático.

Con la mejora del control de entradas y salidas de bienes, el Gobierno Regional de Loreto, será beneficiada de forma directa ya que sus empleados podrán acceder de manera inmediata a la información, optimizando así sus recursos como costos, tiempos y esfuerzo de manera eficiente, además contará con la plena confiabilidad y la seguridad que esta nueva alternativa les ofrece.

Además, los sistemas de información han cambiado la manera de administrar los bienes que se tienen en almacenamiento, todo con una buena estrategia que desarrolla para así lograr mantenerse actualizados, y permitirles a los trabajadores poder tener conocimiento de los productos que se tienen, ya que es una necesidad del Gobierno Regional de Loreto, conocer el stock actualizado de sus bienes, porque si no, se tendrá pérdidas económicas.

#### 1.1. Objetivos

#### 1.1.1. Objetivo General

Desarrollar e implementar un sistema informático que permitirá mejorar el control de entradas y salidas de bienes, en el área de Coordinación Interna de Almacén - Logística del Gobierno Regional de Loreto (GOREL) - Sede Central, lqultos 2019.

#### 1.1.2. Objetivos Específicos

- Analizar las diferentes funciones que permitan definir el alcance y requisitos para el desarrollo del sistema informático que permitirá mejorar el control de entradas y salidas de bienes, en el área de Coordinación Interna de Almacén - Logística del Gobierno Regional de Loreto (GOREL) - Sede Central, lquitos 2019.
- Diseñar el modelo del sistema informático que permitirá mejorar et control de entradas y salidas de bienes, en el área de Coordinación Interna de Almacén - Logística del Gobierno Regional de Loreto (GOREL) - Sede Central, lquitos 2019, aplicando Lenguaje Unificado de Modelado (UML).
- Programar los distintos módulos del diseño seleccionado del sistema informático que permitirá mejorar el control de entradas y salidas de bienes , en el área de Coordinación Interna de Almacén - Logística del Gobierno Regional de Loreto (GOREL) - Sede Central, lquitos 2019.
- Implementar el sistema y realizar prueba en los equipos de en el área de Coordinación Interna de Almacén - Logistica del Gobierno Regional de Loreto (GOREL) - Sede Central.

#### 1.2. Justificación e Importancia

Este trabajo es importante porque va a permitir poner en práctica mis conocimientos adquiridos dentro de mi carrera como profesional en el área de Coordinación Interna de Almacén - Logística del Gobierno Regional de Loreto-Sede Central, lquitos 2019.

El motivo por el cual se desarrolla este sistema en el área de Coordinación Interna de Almacén - Logística del Gobierno Regional de Loreto-Sede Central, es para iniciarla en el uso de nuevas tecnologías que permitan un mejor registro de información, que el manejo de los datos sea más rápido y que brinde un mejor control; actualmente se registran en una hoja de cálculo de Excel lo cual dificulta mucho la búsqueda generando problemas de lentitud ya que la información no está centralizada.

Además, el sistema informático para el control de entradas y salidas de bienes, en el área de Coordinación Interna de Almacén - Logística del Gobierno Regional de Loreto (GOREL) - Sede Central; facilita en gran medida la inserción de datos, generando reportes con información detallada bajo un entorno amigable.

El Jefe de Área sostiene que las principales ventajas del uso de la tecnología van a permitir mejorar la administración de los recursos de tal manera que se decide por la implementación y desarrollo de este sistema.

Es importante resaltar que a través de la implementación de este sistema va a permitir optimizar el tiempo de trabajo del personal, mejorar el control de los supervisores y facilitar el uso adecuado de la información a tiempo real para las tomas de decisiones.

#### 1.3. Antecedentes del estudio

#### 1.3.1. Ámbito Internacional:

Según Álava & Tipán (2010) quienes implementaron la Información Technology lnfrastructure Library-lTIL, en la Universidad Politécnica Salesiana Campus Sur (Ecuador) sostienen que es necesario definir métricas, porque no se puede mejorar algo que no se puede medir; Además el hecho de adoptar las mejores prácticas implica aprovechar y explotar los recursos de mejor manera, es decir ser más eficientes, lo que se traduce en una buena atención al cliente

Quintero, J. (2008). Sistema de Información Web para el trámite, control de solicitudes y reservación de salones para OREFI, trabajo realizado en la Universidad de Los Andes para optar al titulo de Ingeniero de Sistemas, y cuyo objetivo fue desarrollar un sistema de información web para facilitar los procesos fundamentales llevados a cabo en la oficina de registros estudiantiles de la facultad de ingeniería, proporcionando las herramientas necesarias para controlar el trabajo realizado y ayudando a la toma de decisiones. El proyecto se desarrolló bajo el método Watch y utilizando la herramienta UML. El aporte realizado a esta investigación es que sirvió de base para el estudio del método de desarrollo de software y de los diferentes diagramas de UML.

Cabello, M. (2009). Sistema automatizado basado en software libre para optimizar los procesos administrati vos de los servicios médicos de la Universidad de Oriente núcleo Monagas. Dicho trabajo fue realizado para optar al título de Ingeniero de Sistemas y tenía como objetivo automatizar los procesos administrativos que se llevan a cabo en el Servicio Médico, haciendo uso de la metodología de desarrollo RUP. La investigación ayudó en la comprensión de los diferentes diagramas de UML, así como también permitió conocer la relevancia que tiene para un organismo el mejoramiento de sus procesos administrativos. Además de ser un proyecto basado en los criterios del software libre en Venezuela.

# 1.3.2. Ámbito Nacional:

Según Ramos, J. (2017). En su tesis de título "Sistema Informático para el proceso logístico de almacén en Graña y Montero Digital S.A. - Miraflores" Tesis para obtener el título profesional de Ingeniera de Sistemas de la Universidad Cesar Vallejo, concluye lo siguiente:

- Se ha determinado que la Calidad de pedidos generados utilizando el sistema informático en el proceso logístico de almacén en Graña Montero Digital S.A - Miraflores, sin el sistema informático fue de 50.85% y con uso del sistema informático fue de 76.18%, logrando un aumento de 25.33% en la calidad de pedidos generados.
- Se ha determinado que las entregas perfectamente recibidas utilizando el sistema informático en el proceso logístico de almacén en Graña Montero Digital S.A - Miraflores, sin el sistema informático fue de 19.13% y con uso del sistema informático fue de 48.48%, logrando un aumento de 29.35% en las entregas perfectamente recibidas.
- Se ha determinado que el nivel de cumplimiento en despachos utilizando el sistema informático en el proceso logístico de almacén en Graña Montero Digital S.A - Miraflores, sin el sistema informático fue de 52.79%, y con uso del sistema informático fue de 80.52%, logrando un aumento de 27. 73% en el nivel de cumplimiento en despachos.
- Se ha determinado que las entregas a tiempo utilizando el sistema informático en el proceso logístico de almacén en Graña Montero Digital S.A - Miraflores, sin el sistema informático fue de 52. 79%, y con uso del sistema informático fue de 80.52%, logrando un aumento de 27. 73% en las entregas a tiempo.
- Se ha determinado que los pedidos entregados completos utilizando el sistema informático en el proceso logístico de almacén en Graña Montero Digital S.A - Miraflores, sin el sistema informático fue de 64.43%, y con uso del sistema informático fue de 87.9%, logrando un aumento de 23.4 7% en los pedidos entregados completos.

En general, queda demostrado que el uso de un Sistema Informático tiene una influencia positiva, debido a que se logró mejorar el proceso logístico de almacén en Graña Montero Digital S.A.- Miraflores.

# 1.3.3. Ámbito Local:

Según Suarez C (2013), En su tesis "Sistema de Control de Inventario de Equipos de Cómputo de la Universidad Privada de la Selva Peruana S.A.C." Tesis para obtener el título profesional de Ingeniería de Sistemas e Informática de la Universidad Nacional de la Amazonia Peruana, concluye lo siguiente:

- Se realizó la recolección de datos de todos los procesos de inventario a través de los usuarios mediante entrevistas, observación directa y encuestas que permitió definir claramente los requerimientos a ser implementados en el sistema.
- Se elaboró el Análisis y Diseño de la solución aplicando la metodología RUP como proceso de desarrollo, lo que permitió desarrollar la producción de un software de alta calidad, el cual reunió todos los requerimientos de los usuarios mejorando de este modo el proceso de control de inventario de equipos de cómputo.
- Se logró la implementación de la base de datos cuyo nombre es "SICIE" utilizando el gestor de base de datos MySQL por su bajo costo, conectividad, velocidad y seguridad, permitiendo ser altamente apropiada para almacenar todos los datos que los usuarios y el sistema ser altamente apropiada para almacenar todos los datos que los usuarios y el sistema requieran. Para un adecuado funcionamiento, lo que permitió obtener la información de manera inmediata y actualizada para la toma de decisiones.
- Se implementó una solución basada en la plataforma de desarrollo WEB con el lenguaje de programación PHP, cuya solución permite a los usuarios controlar y administrar la información desde internet o una intranet mediante la ejecución de un navegador web (Internet Explorer, Firefox, Chrome, etc.)

Finalmente concluye que, con el Sistema de Control de Inventario desarrollada, se obtene una mayor eficiencia en los procesos tradicionales de realizar un proceso de inventario de equipos de cómputo, ya que los datos y caracteristicas de los equipos y componentes se registran directamente en la base de datos del servidor, permitiendo conocer la información inmediatamente después que se hayan registrados los datos

# CAPÍTULO 11: MARCO TEÓRICO REFERENCIAL

# 2.1. Bases Teóricas

# 2.1.1. Definición de RUP

Es una metodología de Ingeniería de Software. Provista de una disciplina aproximada para asignar tareas y responsabilidades dentro de una organización en perfeccionamiento. Es excelente para asegurar la producción de software de alta calidad que reúne todas las necesidades de los usuarios finales, dentro de un entorno limitado.

# 2.1.2. Definición de UML (Lenguaje de Modelamiento unificado)

UML permite a un ingeniero del software expresar un modelo de análisis utilizando una notación de modelado con unas reglas sintácticas, semánticas y prácticas. En UML, un sistema viene representado por cinco vistas diferentes que lo describen desde diferentes perspectivas. Cada vista se representa mediante un conjunto de diagramas.

# 2.1.3. Paradigmas de programación orientada a objetos

El paradigma de programación orientada a objetos se basa en tratar como objeto los elementos de programación con los cuales brinda: clases, objetos, polimorfismos, encapsulamiento y otros tipos de herramientas que sirven para la programación de hoy en día y es uno de los más utilizados en la actualidad.

# 2.1.4. Sistema de información

El sistema de información cuenta con una gran cantidad de elementos los cuales se involucran para realizar el manejo de los recursos informáticos como los datos. Un sistema de información brinda, organiza y determina los datos apropiados sea manual o automático. Escribano, Montano, & Rodríguez (2009) "Un sistema de información se puede definir como un conjunto de funciones, componentes o elementos que interactúan entre sí con la finalidad de apoyar la toma de decisiones , coordinación, análisis de problema, visualización de aspectos complejos y el control de una organización

# 2.1.5. Microsoft Visual Studio C#.

Según Microsoft, es un lenguaje de programación orientado a objetos que permite a los desarrolladores crear una gran variedad de aplicaciones seguras y solidas que se ejecutan en .NET Framework.

También se puede usar C# para crear aplicaciones cliente de Windows, servicios Web XML, componentes distribuidos, aplicaciones clientes-servidor, aplicaciones de base de datos y muchas más cosas.

# 2.1.6. Base de Datos

Se define como bancos de información que contienen datos relativos a diversos asuntos y categorizadas de distinta forma, pero que comparten entre si algún tipo de vinculo o relación que busca ordenarlos y clasificarlos en conjunto.

# 2.1.7. Modelo Entidad-Relación

Un modelo entidad-relación, es un tipo de diagrama de flujo que ilustra como las entidades, como las personas, objetos o conceptos, se relacionan entre si dentro de un sistema. Se usan a menudo para diseñar o depurar bases de datos relacionales en los campos de ingeniería de software, sistema de información empresarial, educación e investigación.

# 2.1.8. SQL

Lenguaje de Consulta Estructurado (Structured Query Lenguaje) es un conjunto de información perteneciente a un mismo contexto, ordenado de modo sistemático para su posterior recuperación, análisis y/o transmisión. Permite proyectar consultas a fin de presentar información de interés de una base de datos.

# **2.1.9. SQL Server**

Microsoft SOL Server es un sistema de gestión de base de datos relacional, desarrollado por la empresa Microsoft. El lenguaje de desarrollo utilizado es Transact-SQL, una implementación del estándar ANSI del lenguaje SQL, utilizado para manipular y recuperar datos, crear tablas y definir relaciones entre ellas.

# CAPÍTULO 111: DISEÑO DEL PROYECTO

#### 3.1. Técnicas de Recolección de Datos

La técnica empleada para la recolección de datos para el levantamiento de la información son los siguientes:

# • Recopilación de Documentos:

Se solicitó Archivos en Excel, fotocopias, imágenes escaneadas cada uno de los documentos más relevantes.

# • Entrevistas y Encuestas:

Es una forma de investigación cualitativa que se utilizó para realizar el levantamiento de información de los diferentes procesos, entrevistándose al jefe de almacén o personal responsable.

# • Observación Directa:

Visitas constantes en horarios laborales permitirán un mejor entendimiento de la problemática *y* una mejor visión de la propuesta de solución.

# **3.2. Metodología.**

# **3.2.1. RUP**

La Metodología que se utilizará para el desarrollo de este proyecto es el Proceso Unificado del Rational (RUP), que es una metodología orientada a objetos que utiliza la notación UML (Lenguaje de Modelamiento Unificado). El UML se define como un "Lenguaje que permite especificar, visualizar y construir los artefactos de los sistemas de software". RUP es un proceso Iterativo, que propone una comprensión incremental del problema a través de refinamientos sucesivos y un crecimiento incremental de una solución efectiva a través de varios ciclos. Este proceso de desarrollo considera que cualquier desarrollo de un sistema software debe pasar por cuatro fases

# Fase 1: Inicio (Preparación Inicial).

- Modelamiento del Negocio.
	- Identificar y delimitar los procesos de negocio.
	- Especificar los Procesos de negocio.
	- Modelamiento del flujo de tareas asociados a cada proceso de 박사 negocio, mediante escenarios y diagramas de actividades que muestran la interacción entre roles para conseguir el objetivo.
	- Casos de usos del negocio.
	- Identificación de los actores del Sistema.
	- Descripción de los procesos de negocio.
- Modelado de Requerimientos.
	- Casos de Usos con requisitos funcionales.
	- Diccionario de Información.
	- Identificación de Requisitos Funcionales y No Funcionales.
	- Descripción de los procesos de Mantenimiento.  $\overline{a}$

# Fase 2: Elaboración (Preparación Detallada).

- Análisis y Diseño.
	- Plasmar el modelo lógico de los procesos del negocio.
	- Determinar a partir de los casos de usos, las operaciones que demandan los actores del sistema.
	- Determinar la interacción entre los objetos identificados.
	- Plasmar la estructura lógica del sistema.
	- Plasmar la estructura lógica del entorno en donde se implementará el sistema.

# Fase 3: Construcción.

- Implementación.
	- Elección del Lenguaje de Programación que mejor se ajuste a nuestro diseño.

# Fase 4: Transición.

- Pruebas.
- Despliegue.

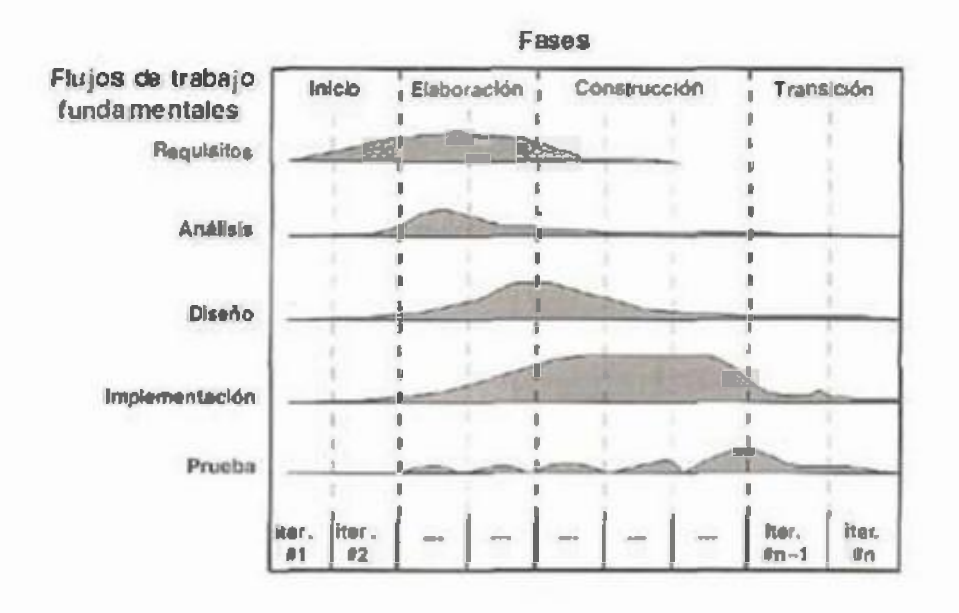

**Figura 01: Metodología RUP** 

# **3.2.2. UML**

Con UML un sistema se representa por cinco vistas diferentes que lo describen desde distintas perspectivas. Cada vista se representa mediante un conjunto de diagramas:

- Vista del usuario: Representa el sistema (producto) desde la perspectiva de los usuarios (llamados actores en UML). El caso de uso es el enfoque elegido para modelar esta vista. Esta importante representación del análisis, que describe un escenario de uso desde la perspectiva del usuario final.
- Vista estructural: los datos y la funcionalidad se muestran desde dentro del sistema, es decir, modela la estructura estática (clases, objetos y relaciones).
- Vista del comportamiento: esta parte del modelo del análisis representa los aspectos dinámicos o de comportamiento del sistema. También muestra las interacciones o colaboraciones entre los diversos elementos estructurales descritos en las vistas anteriores.
- Vista de implementación: los aspectos estructurales y de comportamiento se representan aquí tal y como van a ser implementados.
- Vista del entorno: aspectos estructurales y de comportamiento en el que el sistema a implementar se representa.

Fuente: Suarez C

# 3.3. Herramientas

Para el desarrollo del Sistema Informático de Escritorio para mejorar el control de entradas y salidas de bienes, en el área de coordinación interna de Almacén - Logística del Gobierno Regional de Loreto-Sede Central, lquitos 2019, y la elaboración del informe se empleó una serie de herramientas como:

#### • Hardware:

- 01 Laptop
- 01 Computadora
- 01 Impresora
- 01 Scanner

#### • Software:

- $\sim$ Lenguajes de programación
	- Microsoft Visual Studio 2017
- Gestor de base de datos
	- Microsoft SQL Server 2014
- Sistemas Operativo
	- Windows 10 Enterprise
- Herramientas de Productividad
	- Microsoft Office 2016.
- Herramientas de diseño y análisis
	- Herramienta CASE: Enterprise Architect

#### 3.4. Descripción del Sistema

Para la implementación del Sistema Informático en el área de Coordinación Interna de Almacén - Logística del Gobierno Regional De Loreto (GOREL) - Sede Central, se vio conveniente desarrollar una aplicación de escritorio, que tenga la capacidad de registrar los bienes o artículos como útiles de oficinas, artículos de limpieza y etc., a cargo del personal responsable del área; que permitirá llevar un control adecuado y más exacto de los bienes y del estado de los mismos., Así mismo el sistema facilitará las búsquedas y actualizaciones a tiempo real generando reportes sobre la disposición y cuáles son las áreas que lo solicitan. La solución que se plantea con el desarrollo de este sistema es que dicha área pueda registrar, administrar y controlar de manera rápida e eficiente todos los bienes entran y salen del almacén.

# CAPÍTULO IV: DESARROLLO DE LA SOLUCION

#### 4.1. Modelado del Negocio

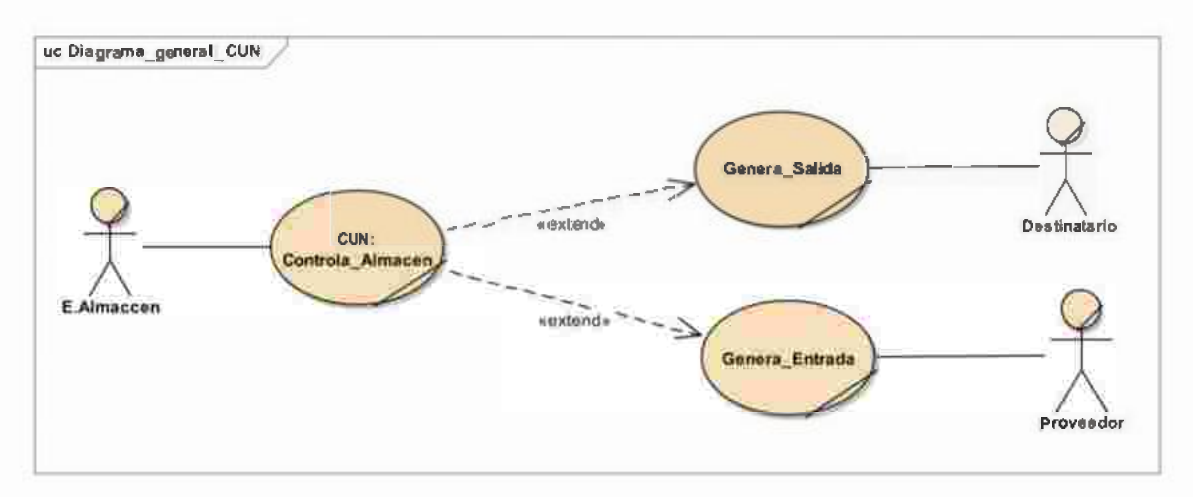

# Figura 02: Caso de Uso del Negocio

Fuente: Elaboración Propia

# 4.2. Escenarios y procesos.

#### 4.2.1. Escenario:

El encargado de almacén desea controlar todos los movimientos de entradas y salidas que generan el Destinatario y el Proveedor dentro del área de almacén, por lo cual se les solicita los requisitos necesarios para la sustentación de los mismos, siendo ingresadas en un sistema informático que posteriormente este procederá a validar los datos; esta validación contemplará los datos del proveedor, la existencia de artículos, los datos del área solicitante y del personal a cargo.

El sistema generará un mensaje sobre el registro exitoso y su correspondiente validación. Si el sistema registra exitosamente los datos, debe aumentar o disminuir la existencia de los artículos, el Jefe de Almacén podrá cambiar el estado de los artículos y gestionará el acceso a ciertas funcionalidades del sistema, mientras que el asistente solo podrá registrar los movimientos y consultar la existencia de los artículos.

#### 4.2.2. Procesos:

Controlar Almacén: Para llevar a cabo este proceso se deben cumplir las siguientes especificaciones:

# **Movimientos**

- o Gestionar Entradas: Permite al encargado de almacén registrar un formulario con el ingreso de los artículos hacia el almacén, el proveedor es el encargado de presentar toda su documentación junto a los artículos en físico, permitiendo así aumentar la existencia de los mismos.
- o Gestionar Salidas: Permite al encargado de almacén registrar un formulario con la salida de los artículos del almacén hacia el área solicitante quien debe presentar toda su documentación requerida, así mismo debe disminuir en la existencia de los artículos solicitados.
- o Gestionar Devolución: Permite al encargado de almacén registrar una devolución del articulo ya sea por motivo de reclamo del destinatario o por falla del producto, generándose una reposición o devolución.

# • Gestionar Mantenimiento:

- o Mantener Artículos: El encargado de almacén con rol de administrador, será quien registre, actualice, elimine *y* categorice los datos de los artículos.
- o Mantener Proveedores: El encargado de almacén con rol de administrador, será quien registre, actualice, elimine los datos del proveedor.
- o Mantener Destinatarios: El encargado de almacén con rol de administrador, será quien registre, actualice, elimine los datos de los destinatarios.
- o Mantener Bodegas: El encargado de almacén con rol de administrador, será quien registre, actualice, elimine los datos de los lugares donde estarán ubicados los artículos a los que se les denomina bodegas.
- Consultar Existencia: El encargado de almacén con rol de administrador *y* el encargado de almacén con rol de usuario podrán consultar la existencia de los artículos en el sistema.

Figura 03: Diagrama del Proceso del Negocio.

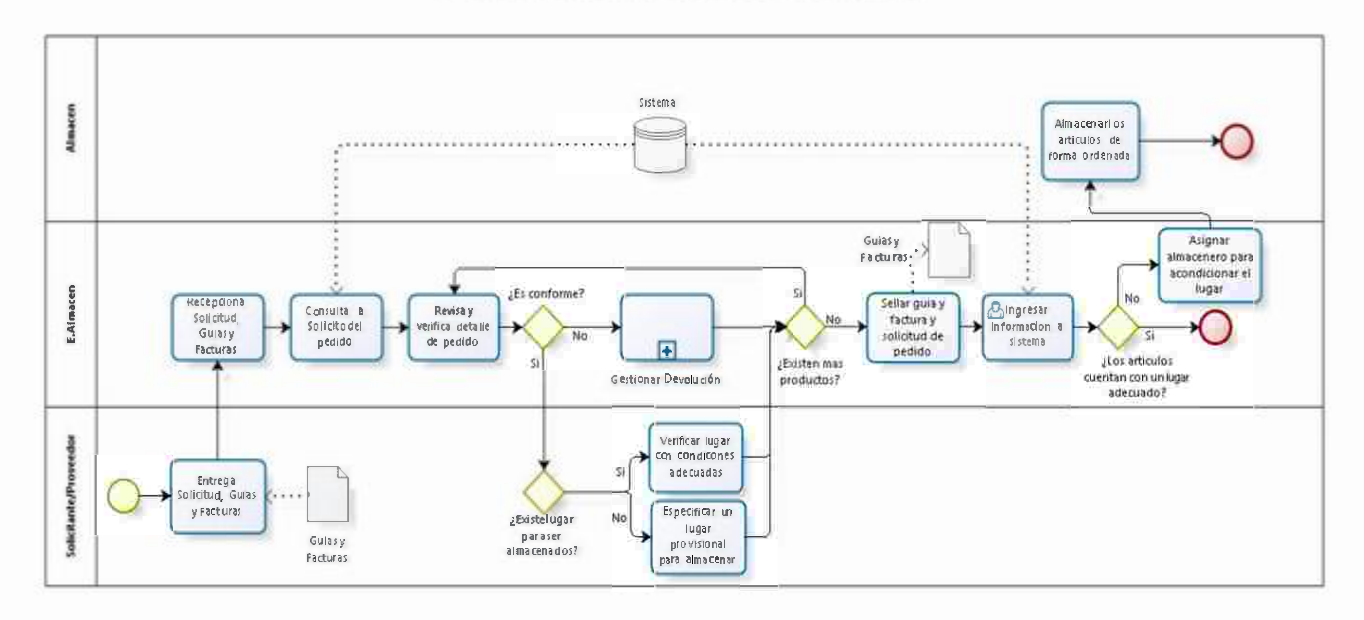

Fuente: Elaboración Propia

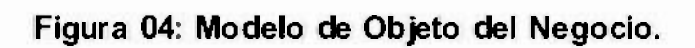

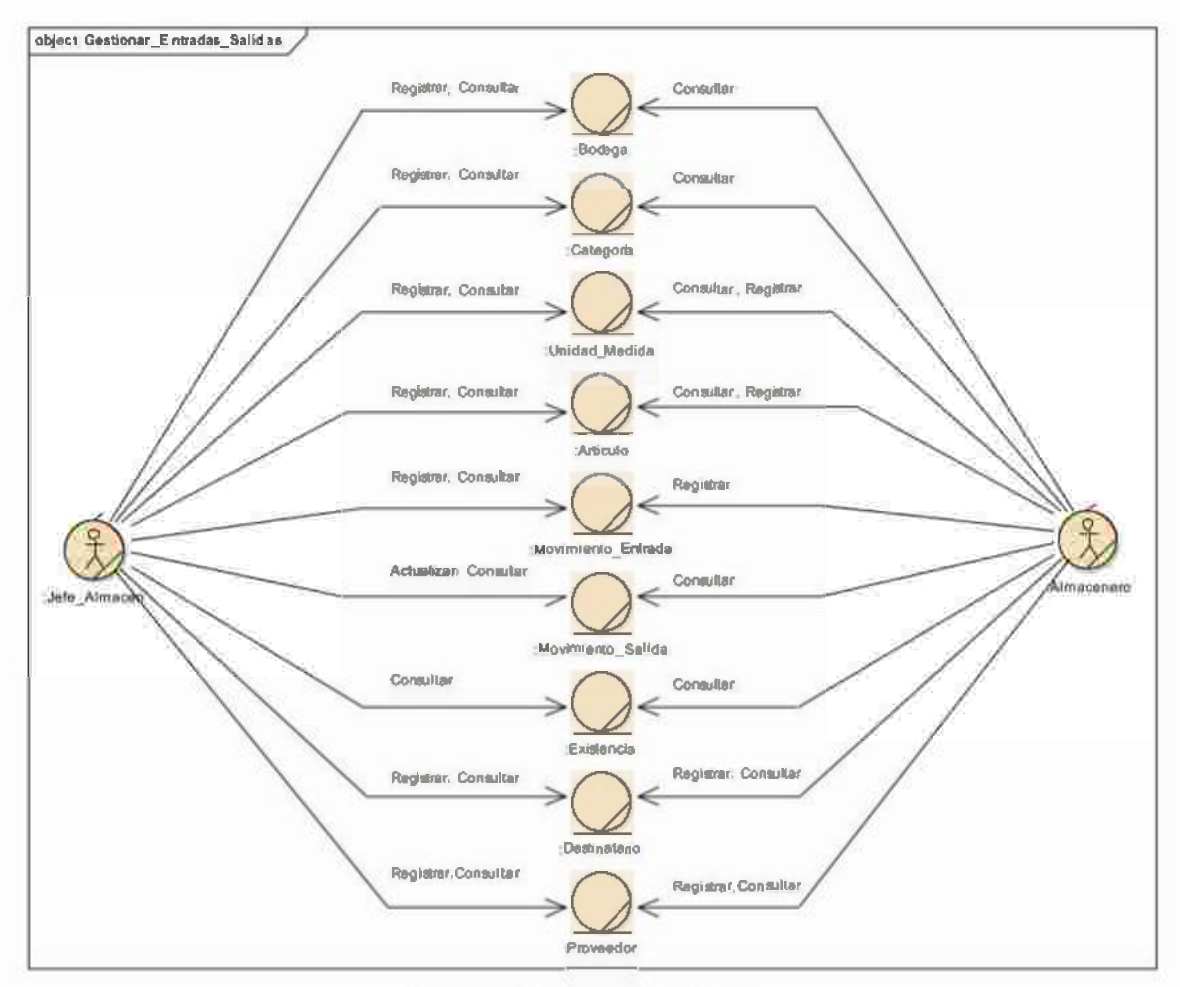

Fuente: Elaboración Propia

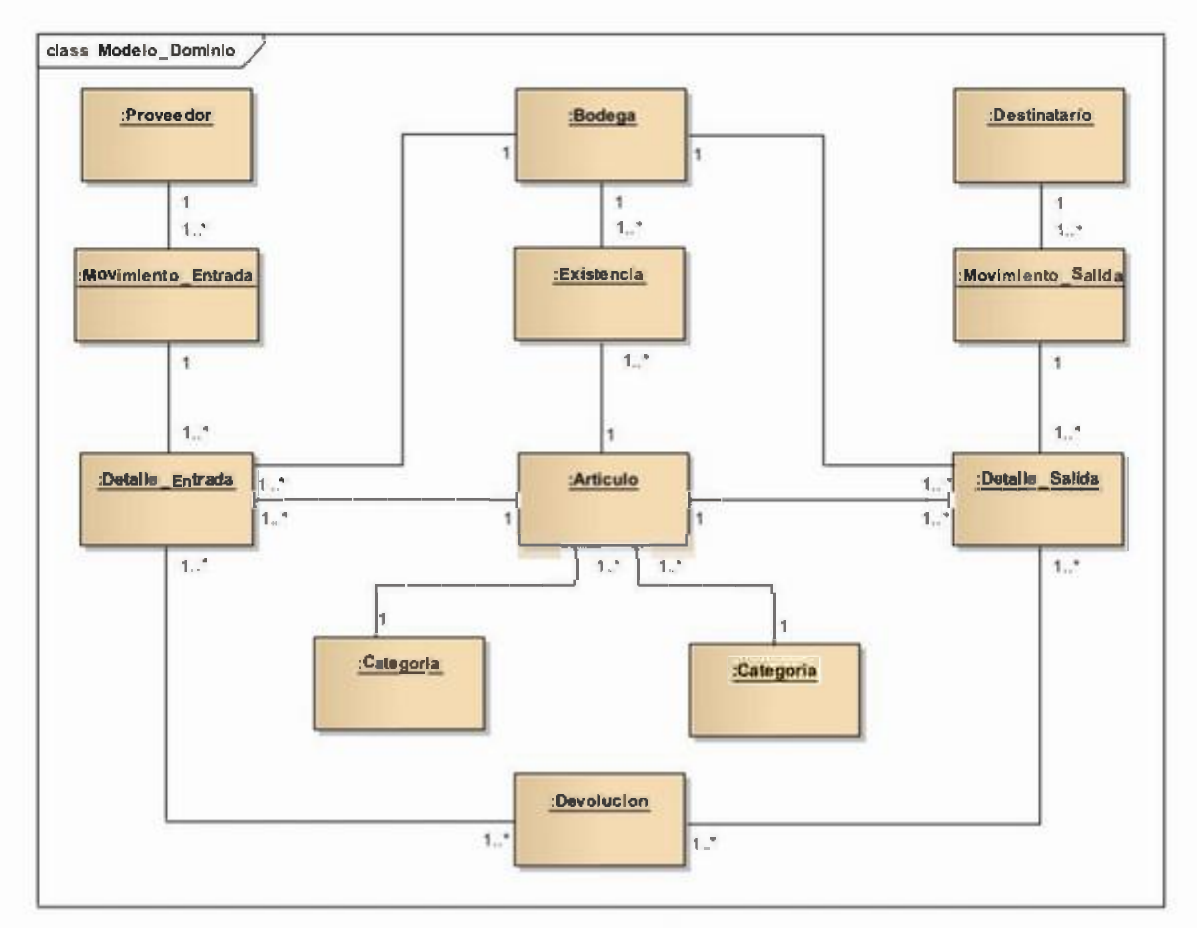

Figura 05: Modelo de Dominio.

Fuente: Elaboración Propia

# 4.3. Modelado de Requerimientos.

# **4.3.1. Propósito.**

El propósito principal es recoger, analizar y definir las necesidades de alto nivel de los usuarios finales y así identificar de modo grafico los requerimientos principales para el desarrollo de este proyecto, que va a permitir llevar un adecuado control de la información.

# **4.3.2. Alcance.**

Brindar solución a los requerimientos del área de control interno de almacén del Gobierno Regional de Loreto, en controlar los movimientos de entradas y salidas de los artículos requeridos por las demás áreas solicitantes pertenecientes a la entidad.

# **Tabla 01: Stakeholders.**

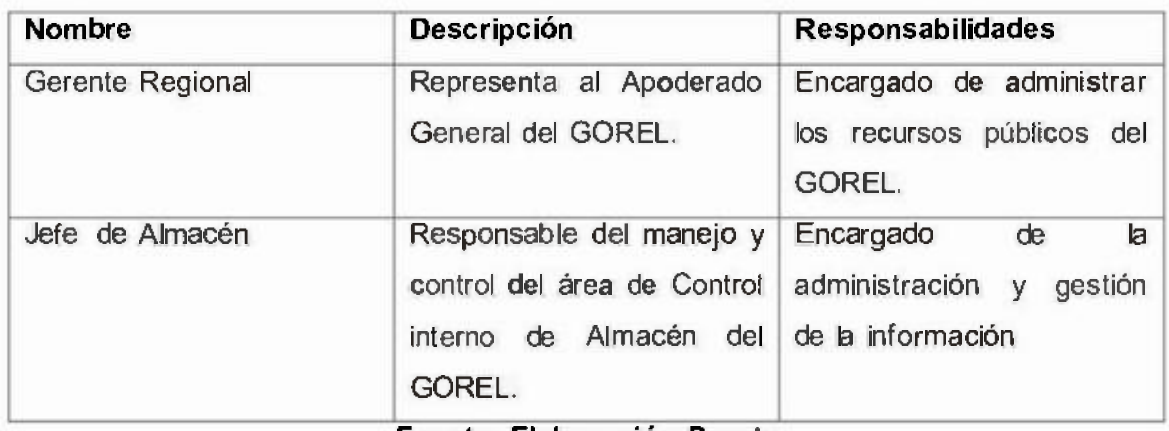

Fuente: Elaboración Propia

# Tabla 02: Usuarios.

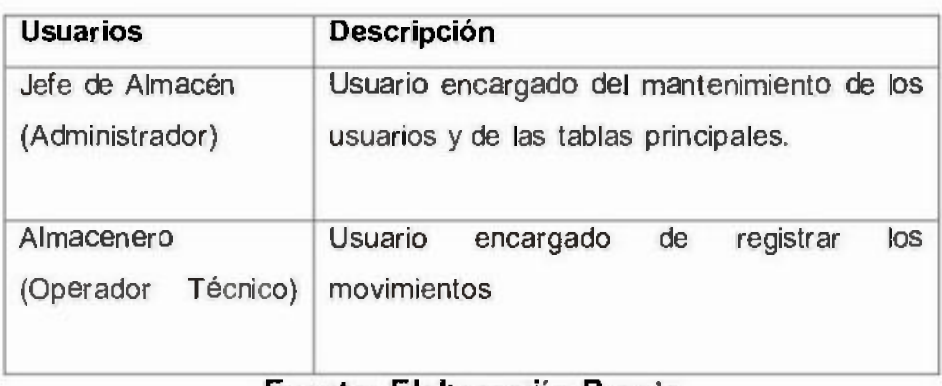

# Fuente: Elaboración Propia

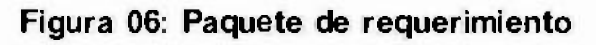

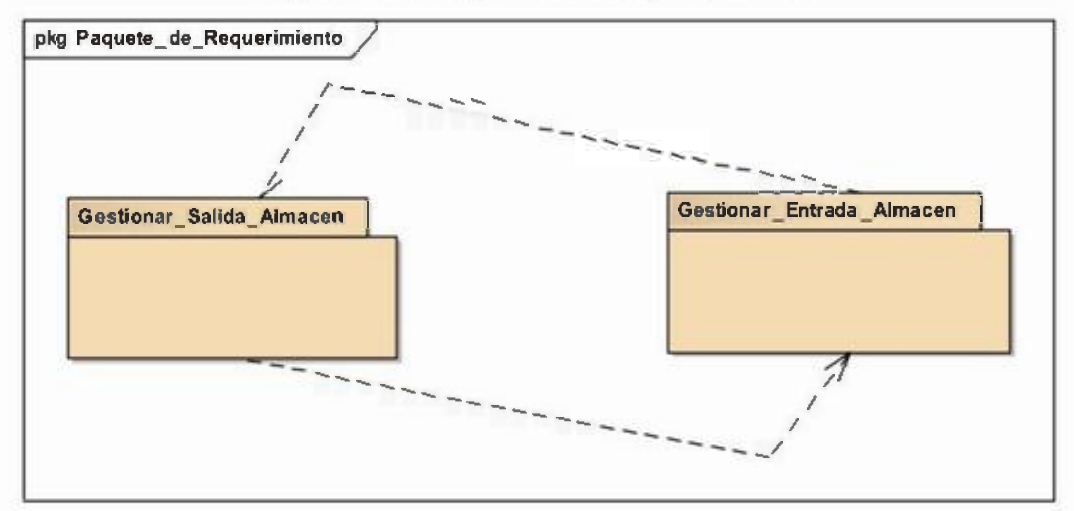

# Fuente: Elaboración Propia

# 4.4. Diseño UML

# 4.4.1. Diagrama de casos de uso

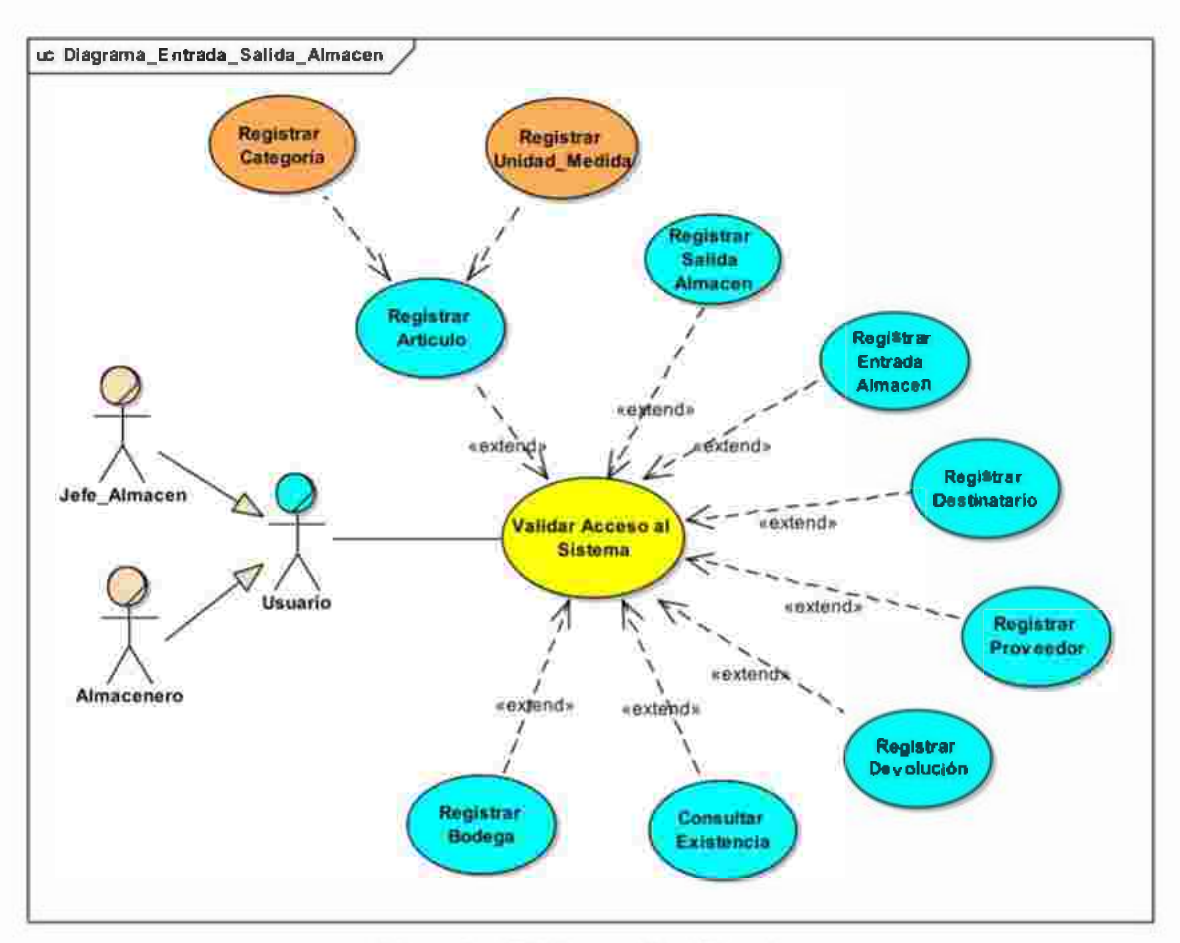

Figura 07: Diagrama de casos de uso

Fuente: Elaboración Propia

# 4.4.2. Especificación de casos de uso

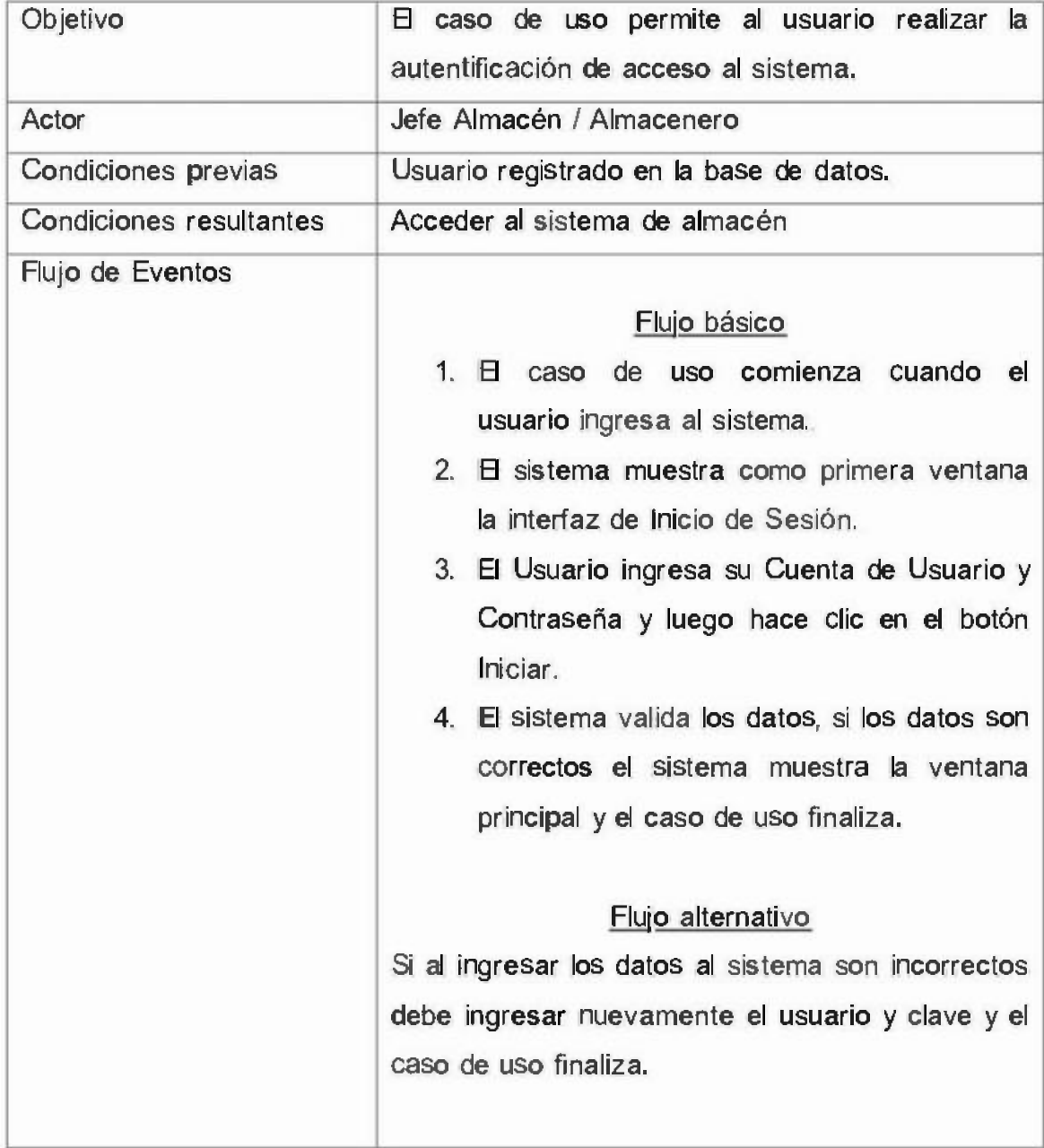

# **Tabla 03: Validar Acceso al Sistema.**

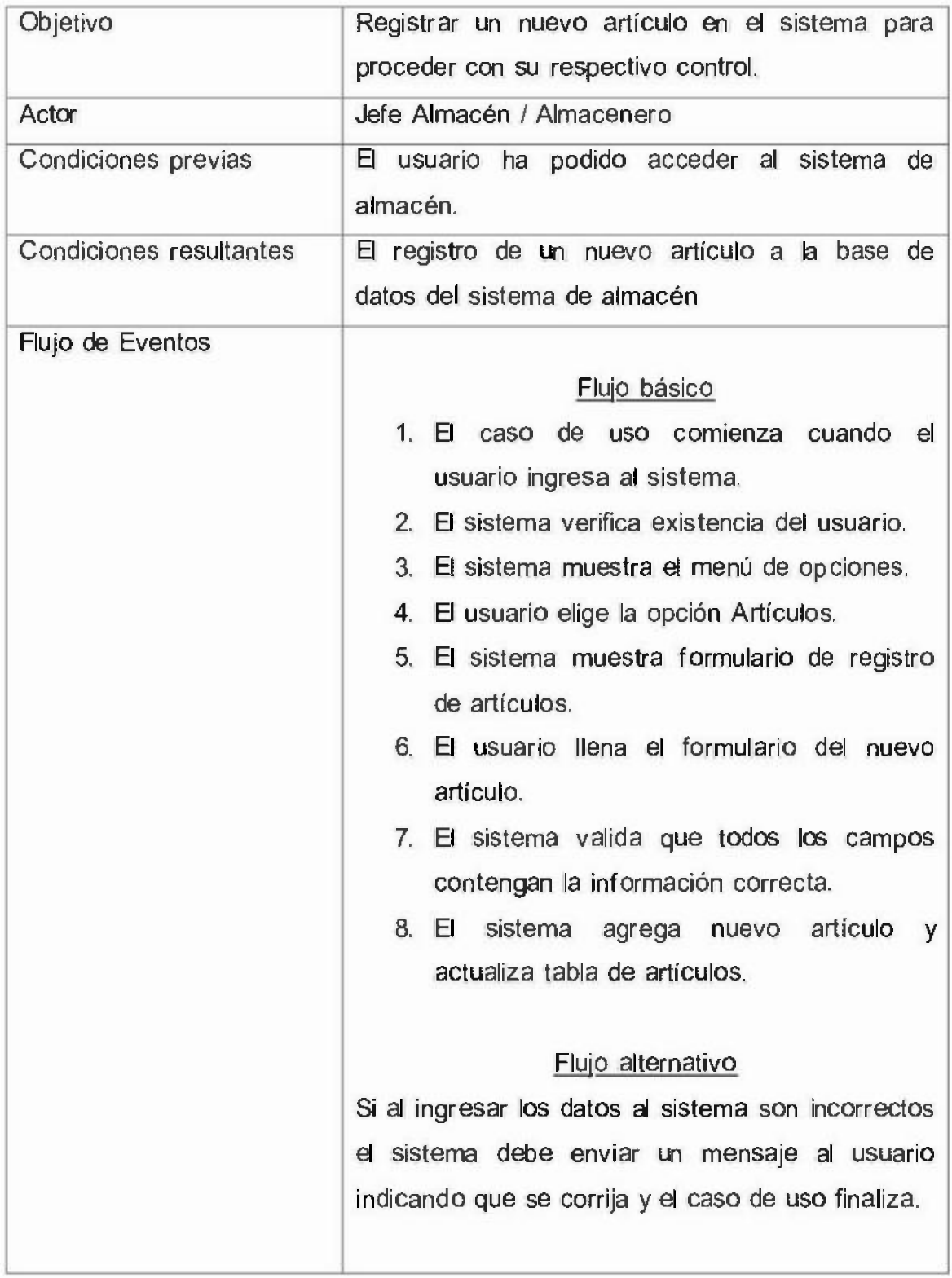

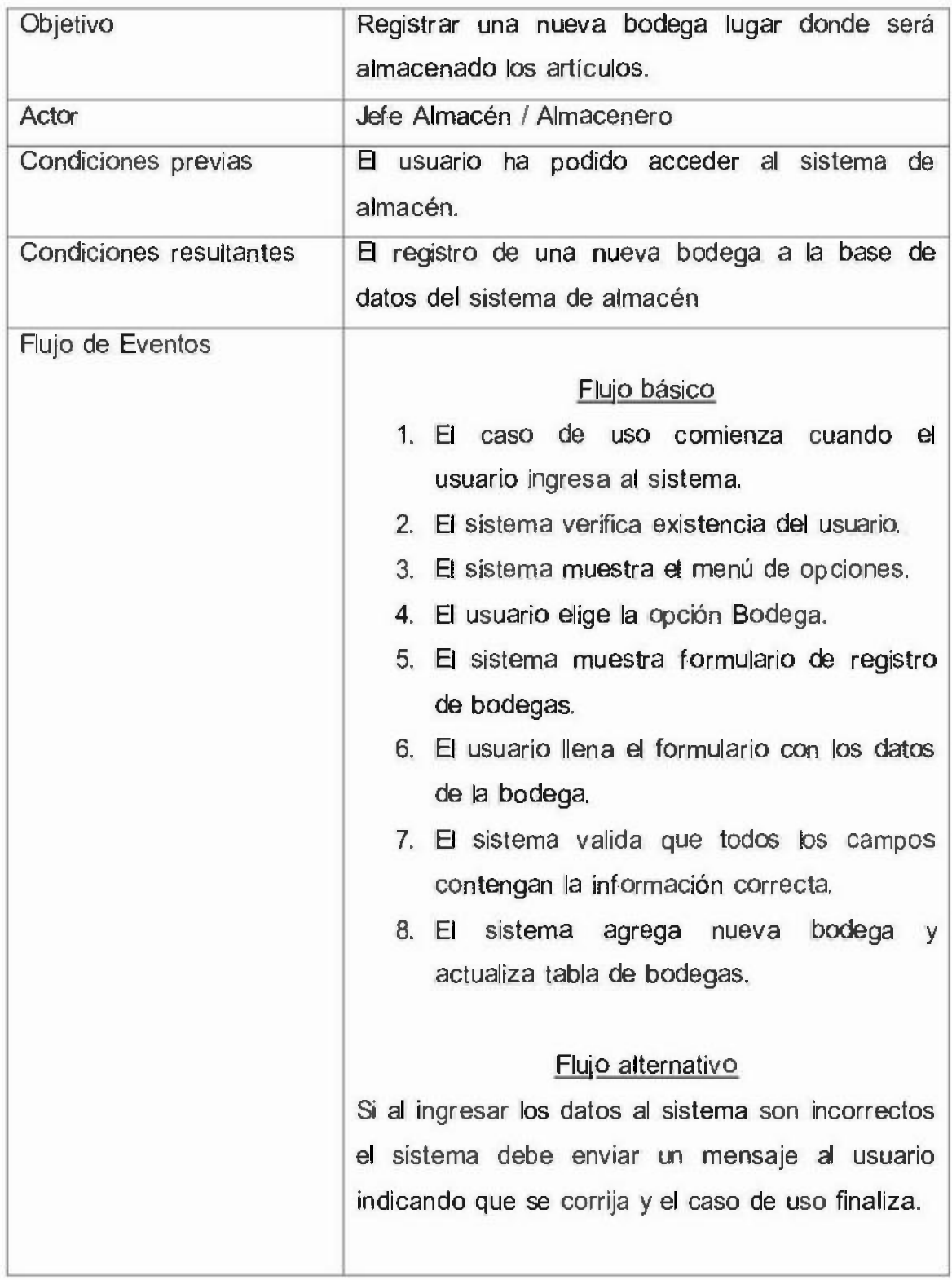

# Tabla 06: Registrar Proveedor

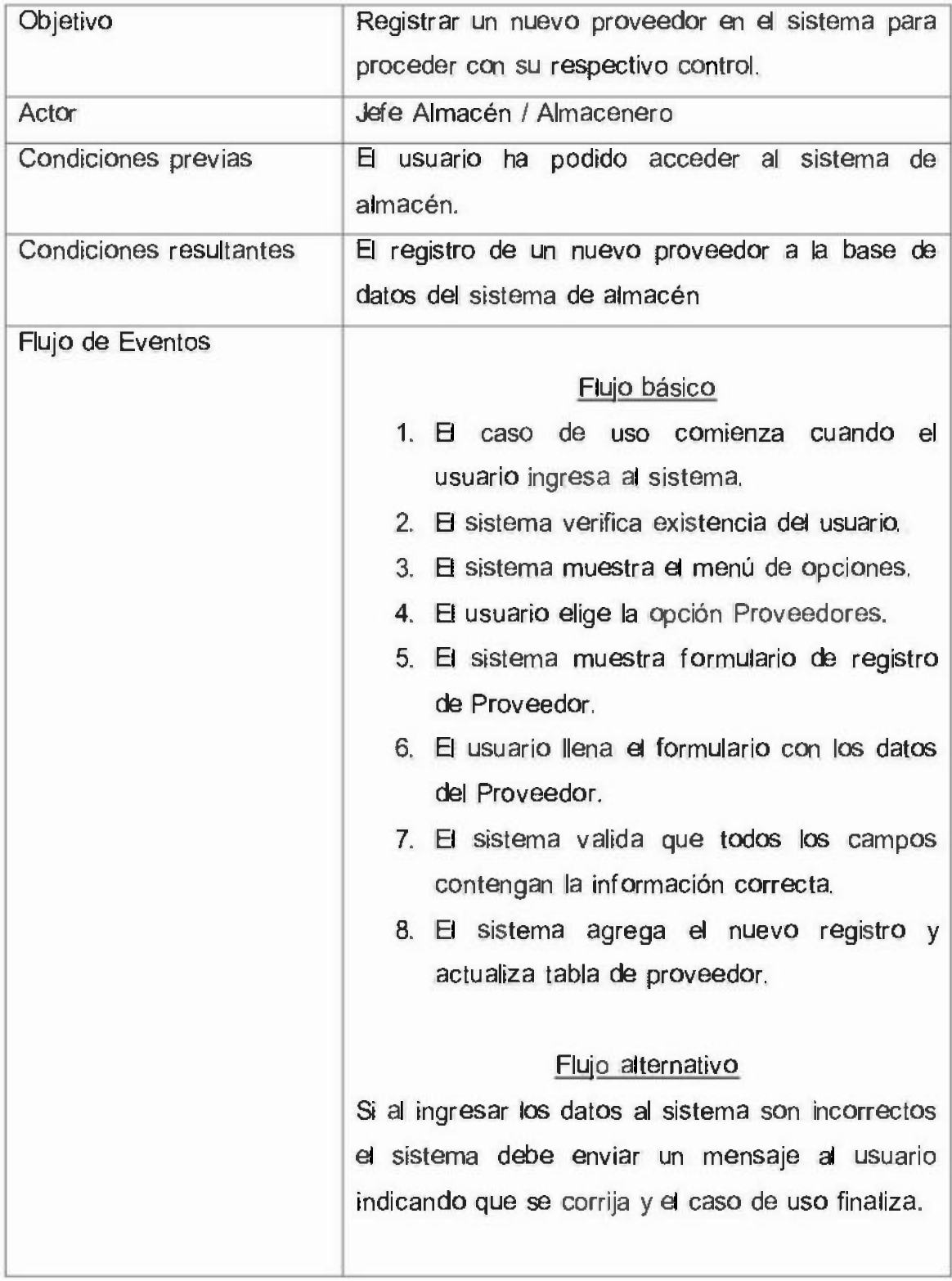

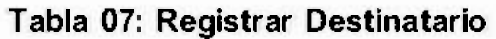

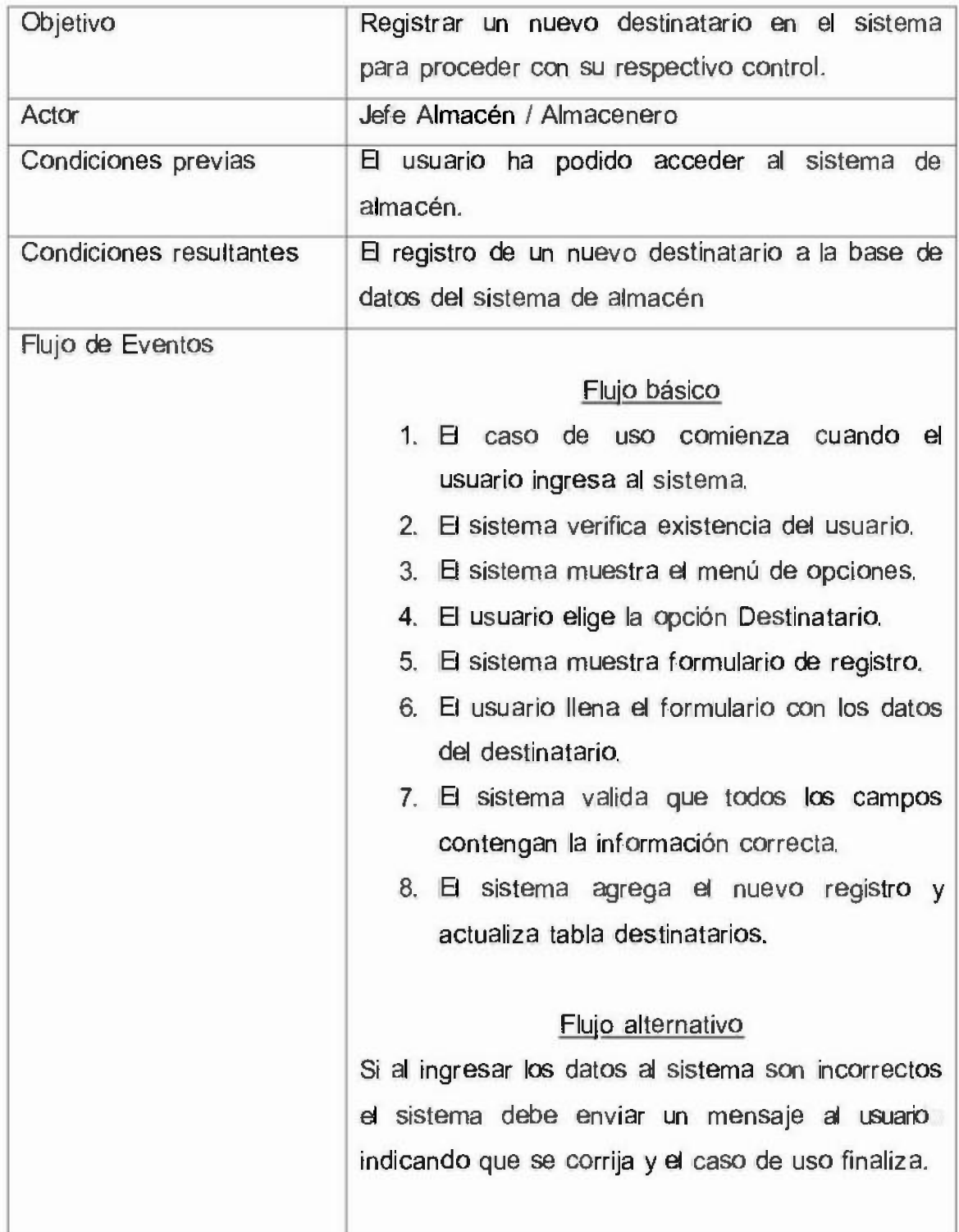

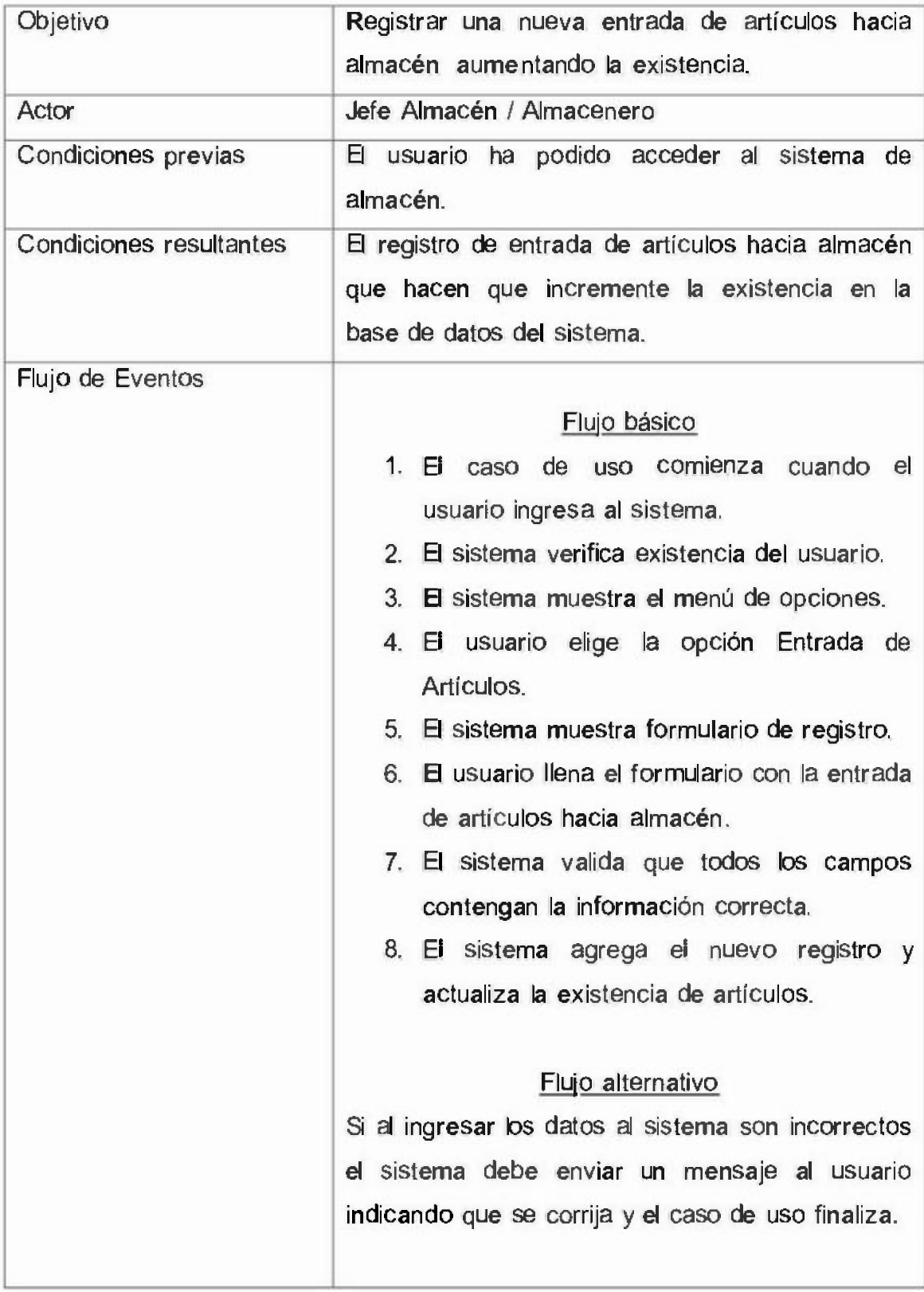

# Tabla 08: Registrar Entrada Almacén

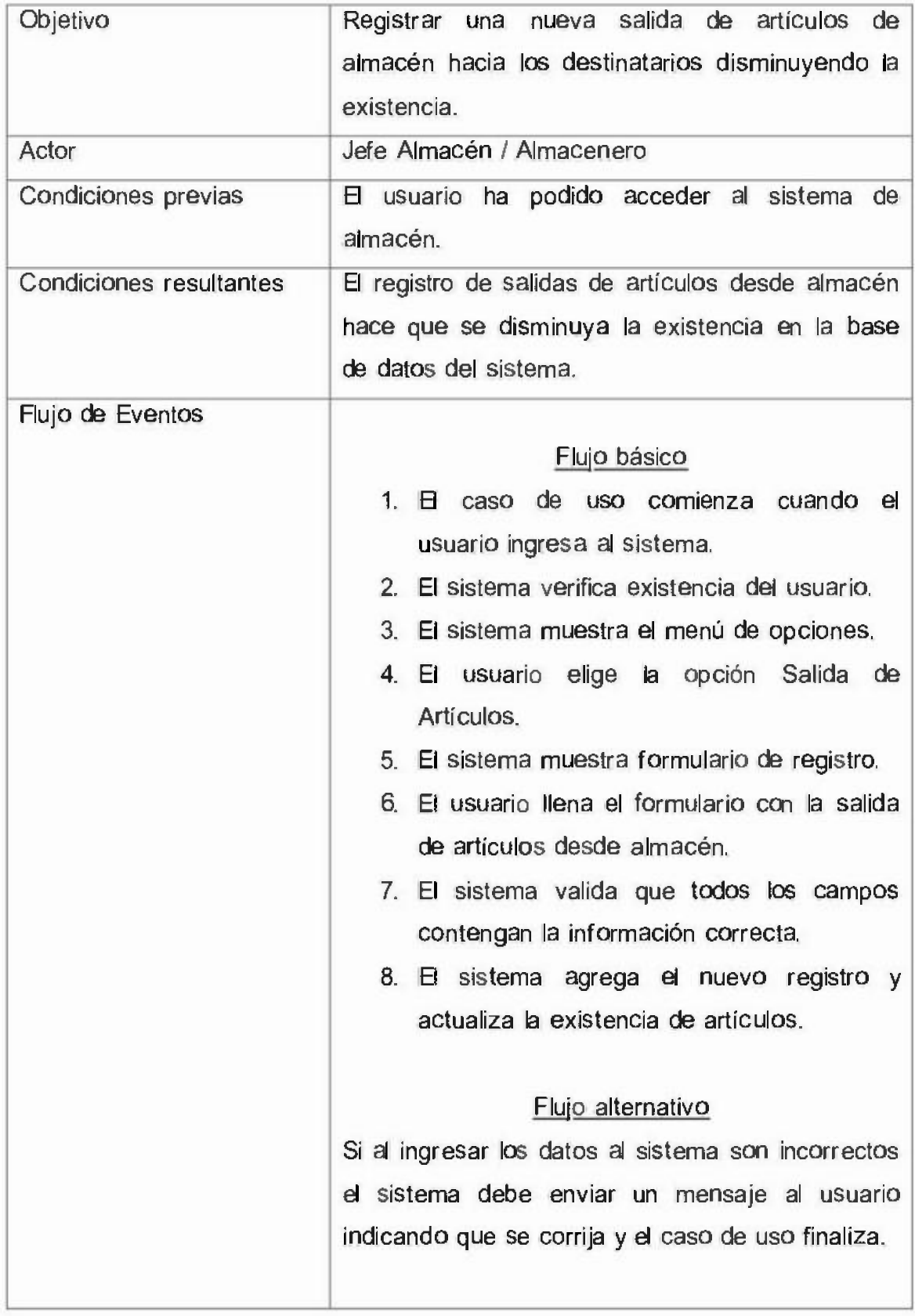

# **Tabla 09: Registrar Salida Almacén**

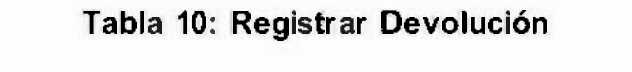

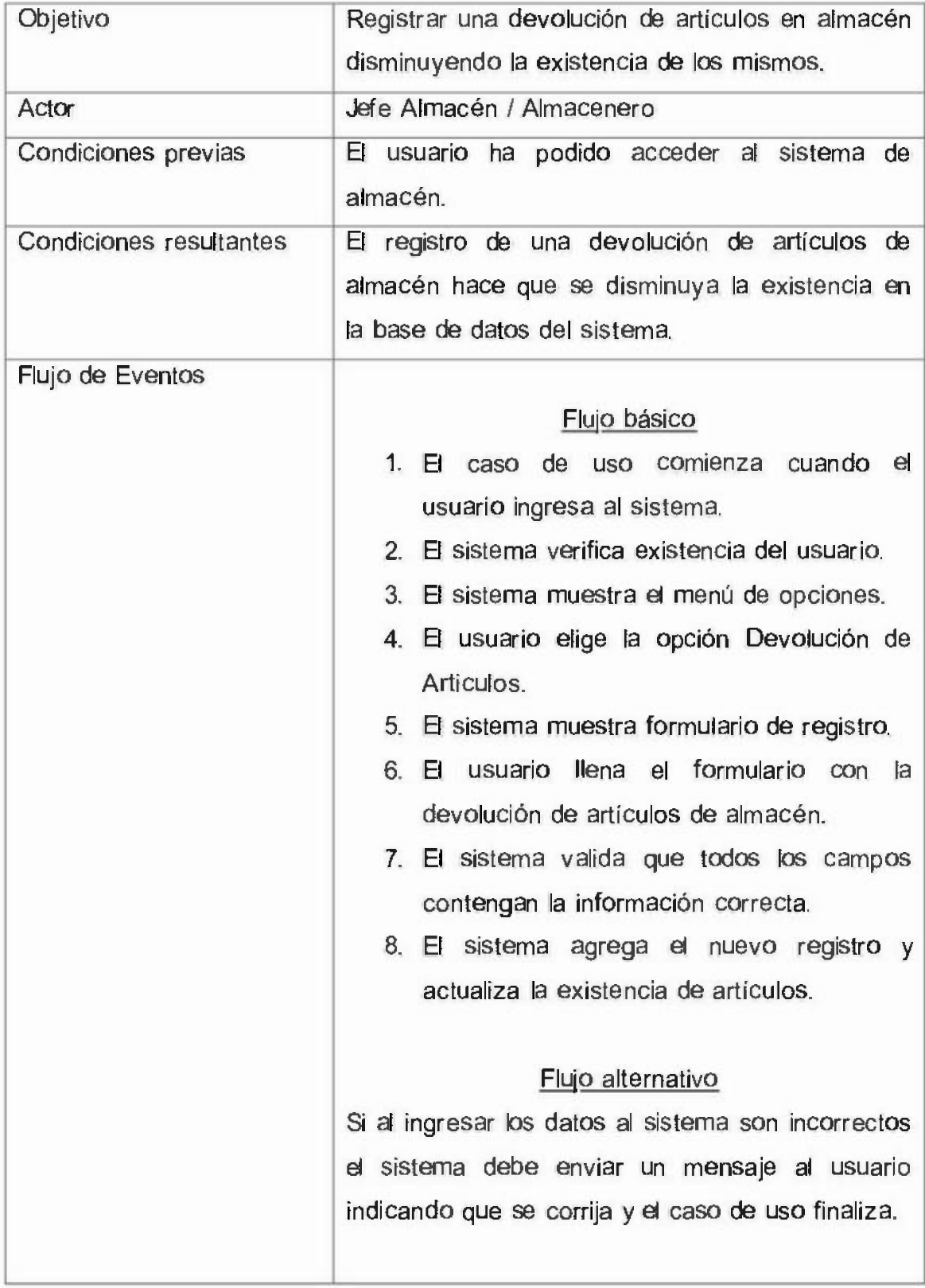

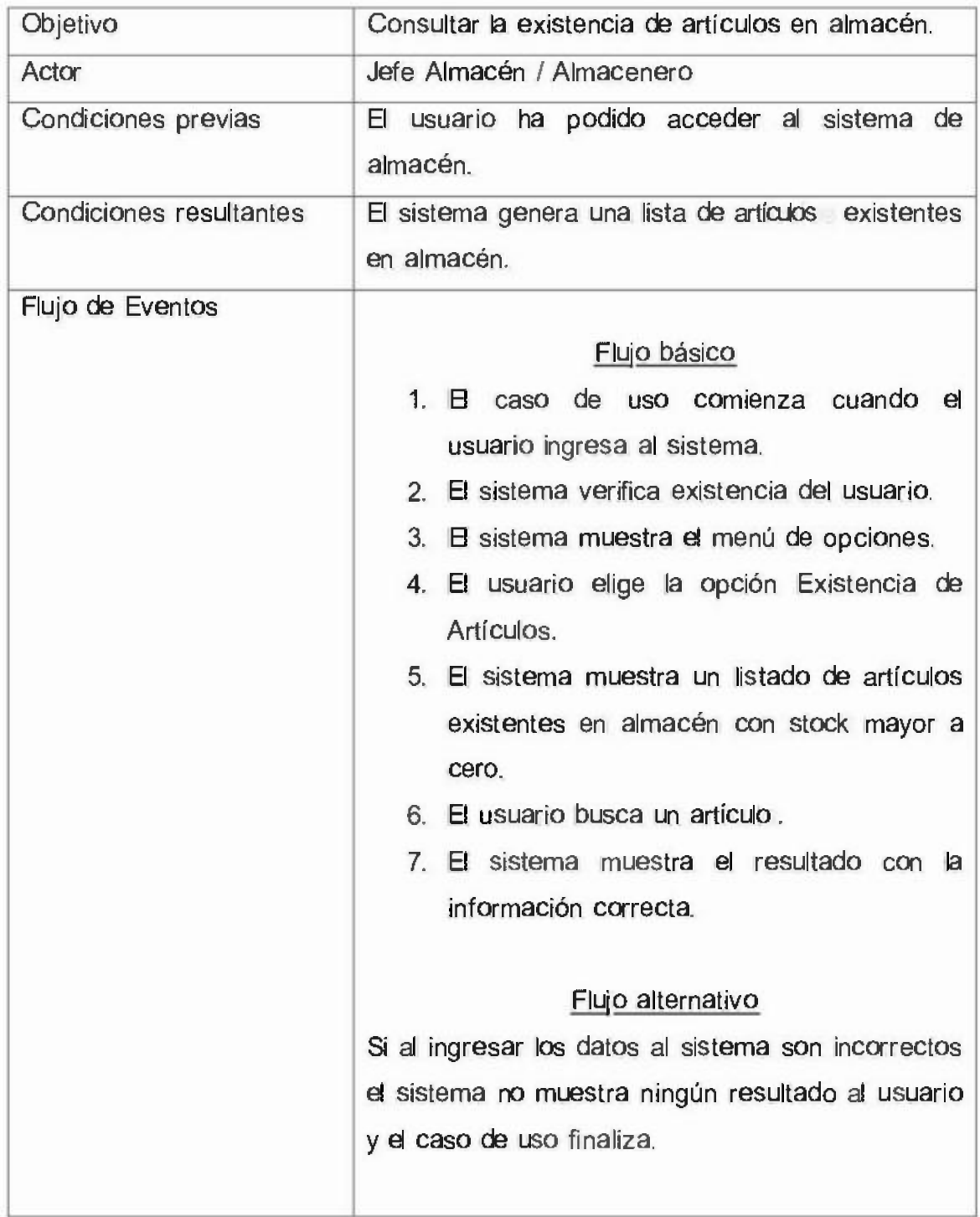

# Tabla 11: Consultar Existencia

# 4.4.3. Diagrama de secuencias

Los diagramas de secuencia representan contextos que incluyen objetos y su línea de tiempo, mensajes con argumentos, información de control, condiciones y marcas de iteración, procesos concurrentes, focos de control y objetos devueltos por el mensaje.

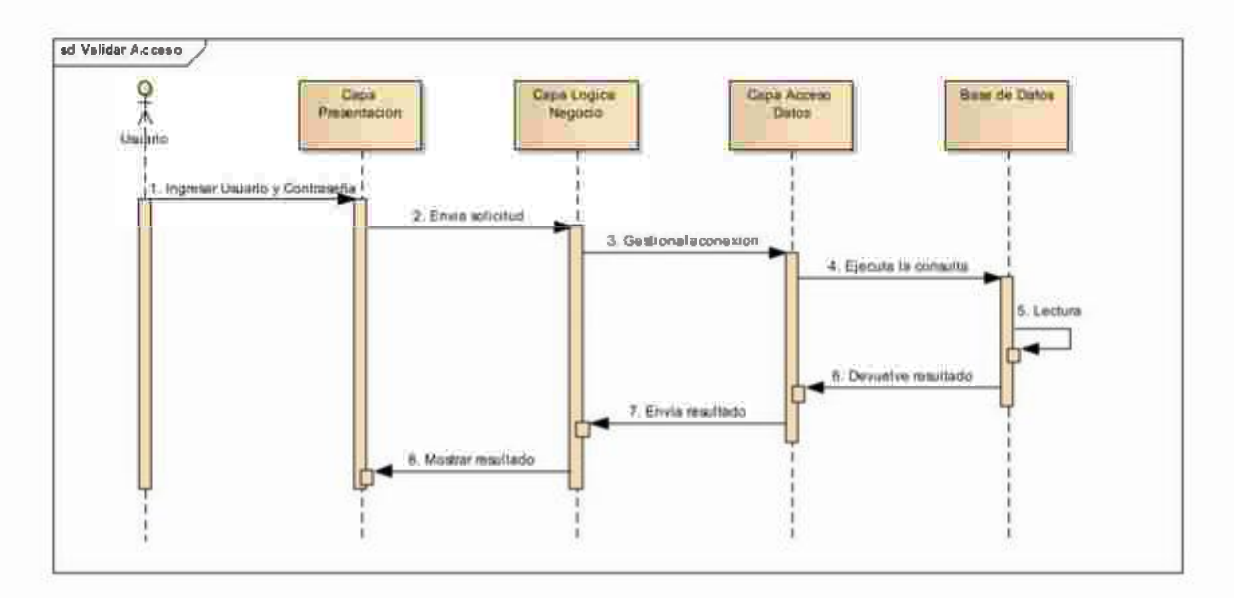

Figura 08: Validar acceso al sistema.

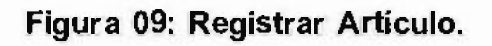

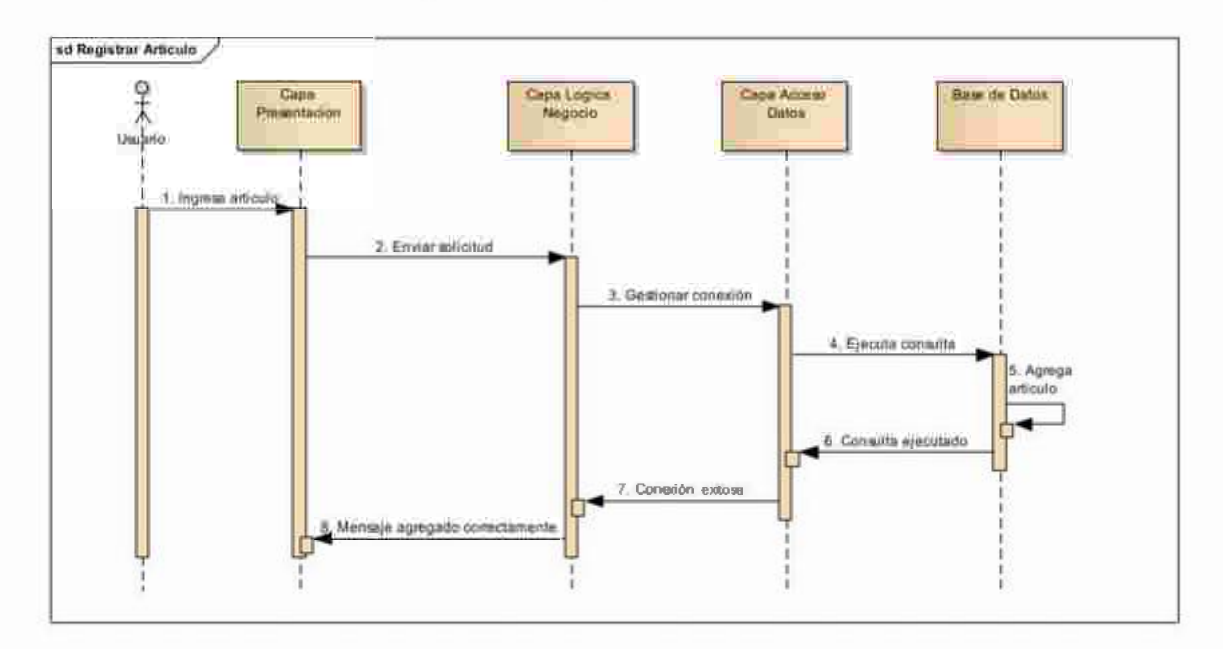

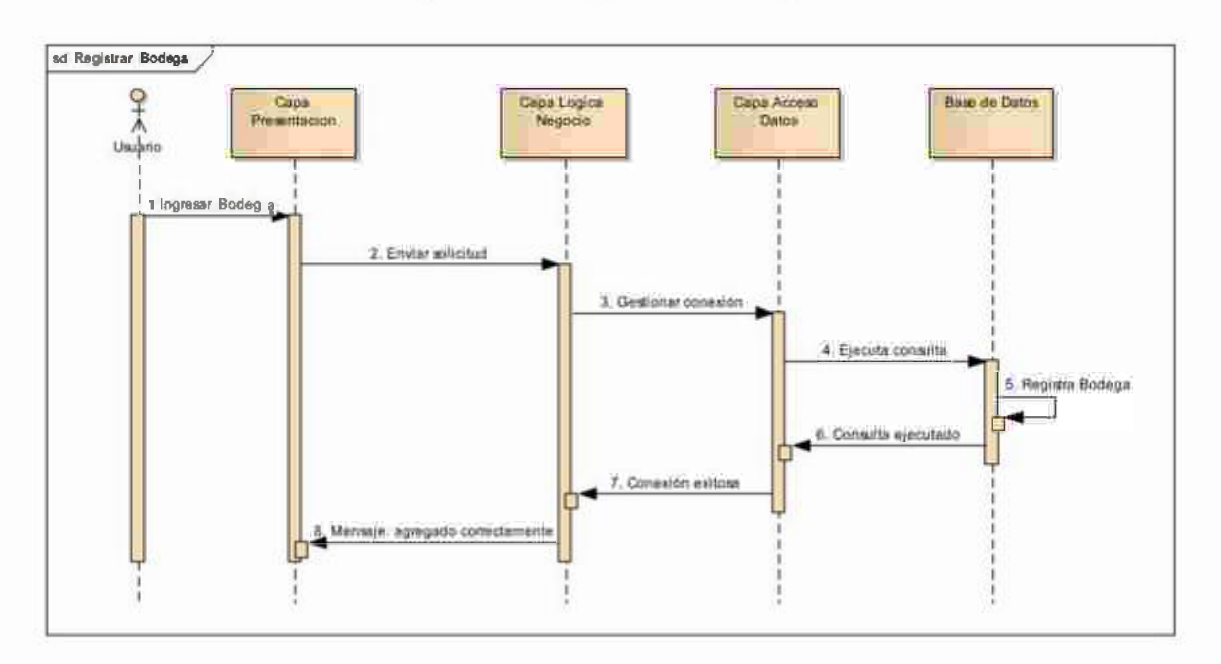

Figura 10: Registrar Bodega.

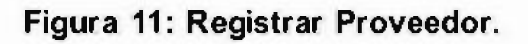

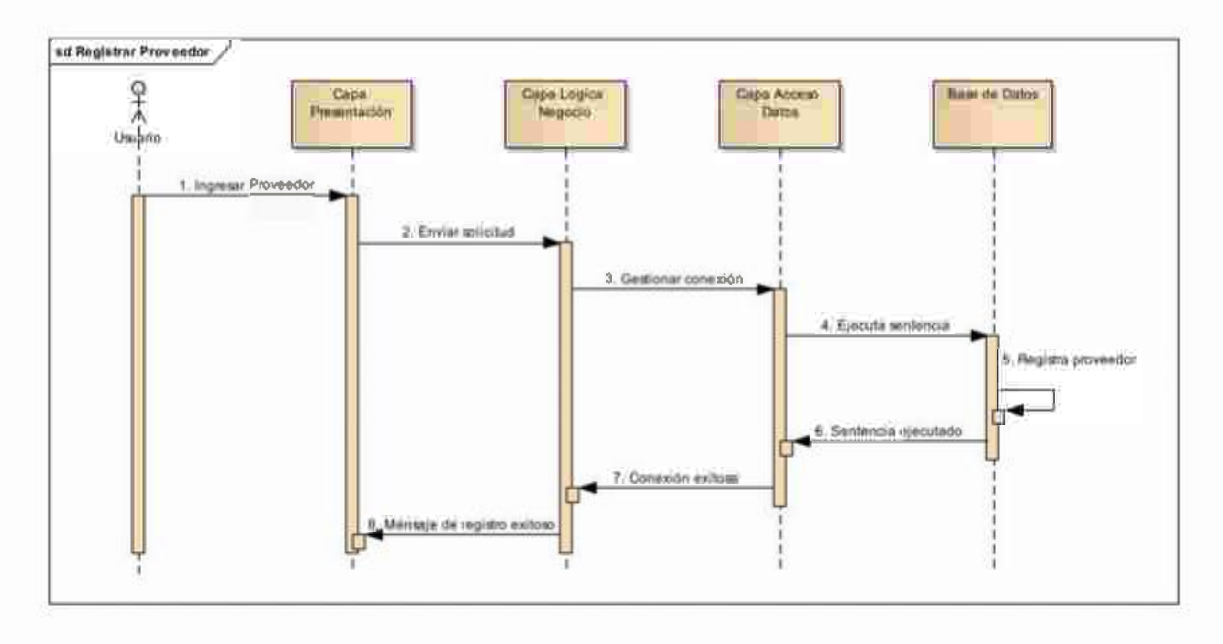

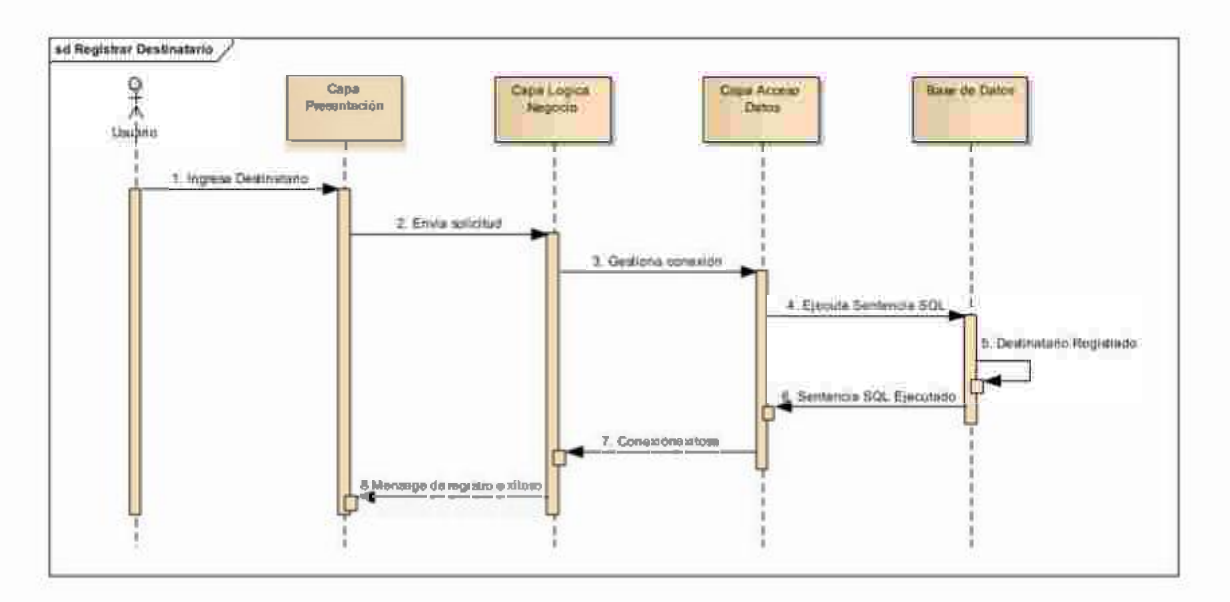

Figura 12: Registrar Destinatario .

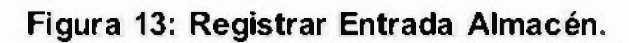

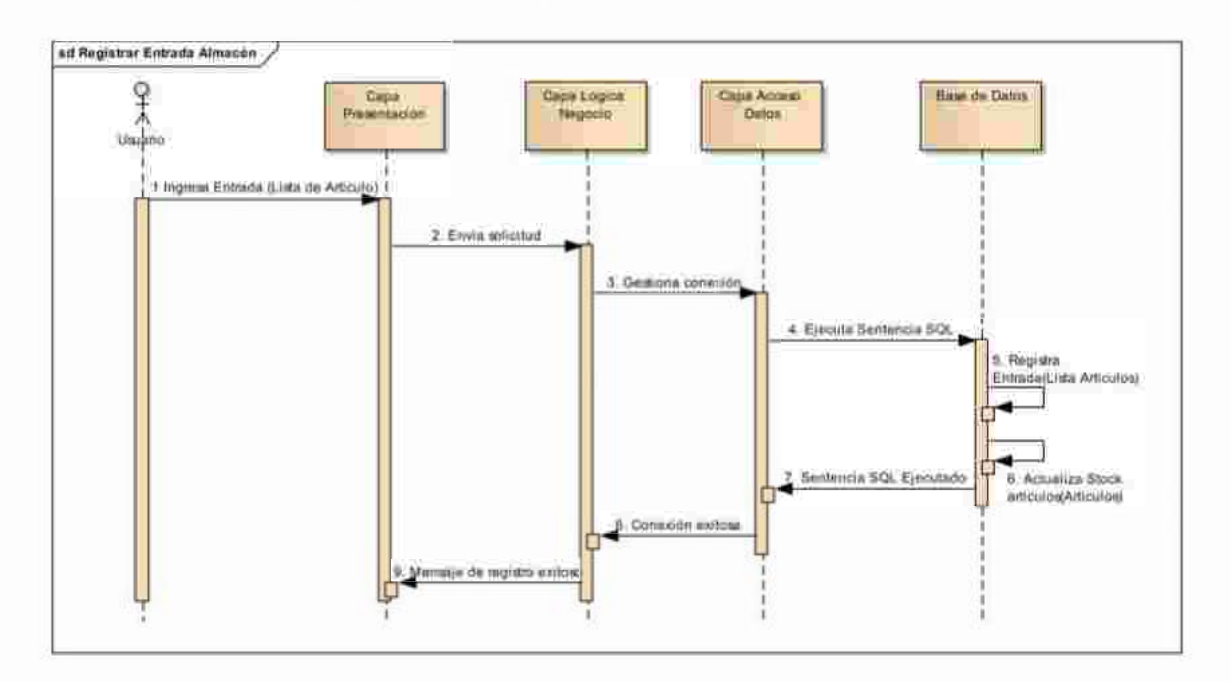

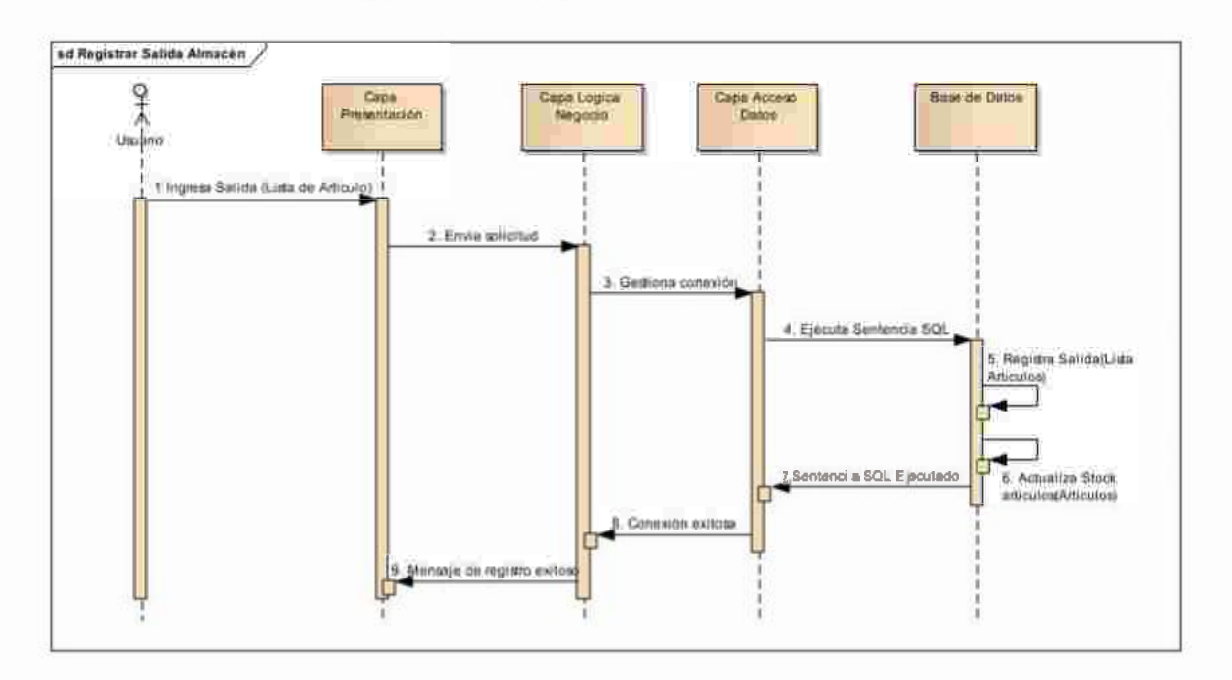

Figura 14: Registrar Salida Almacén.

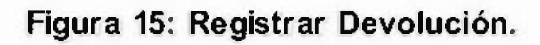

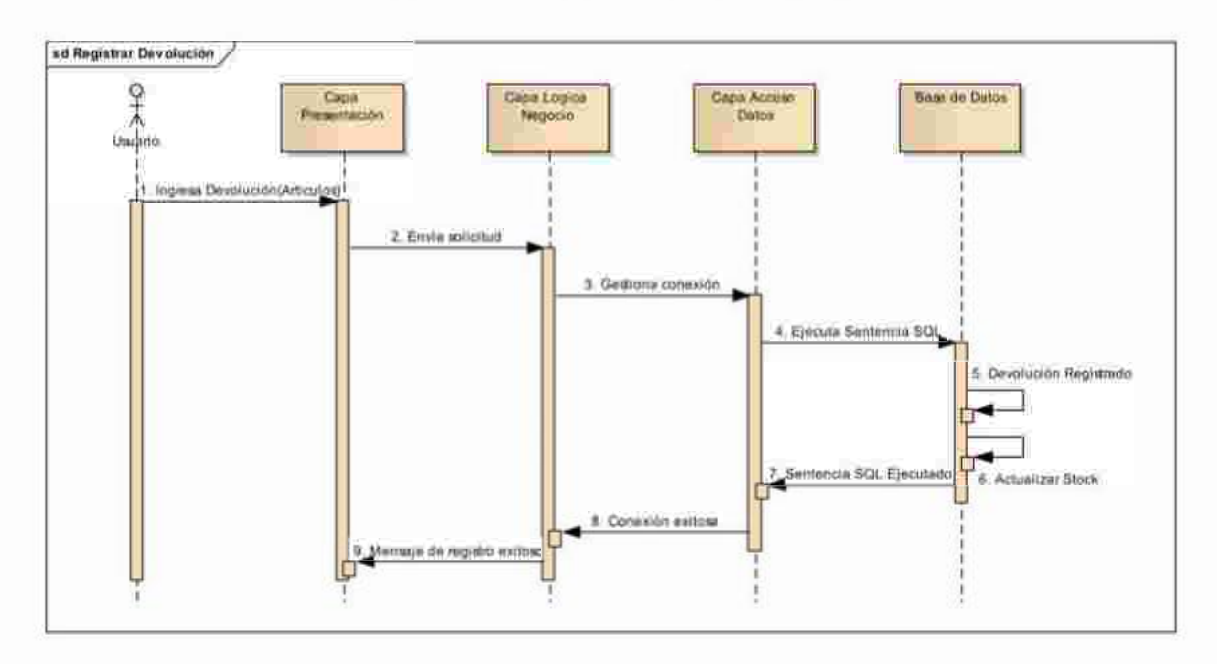

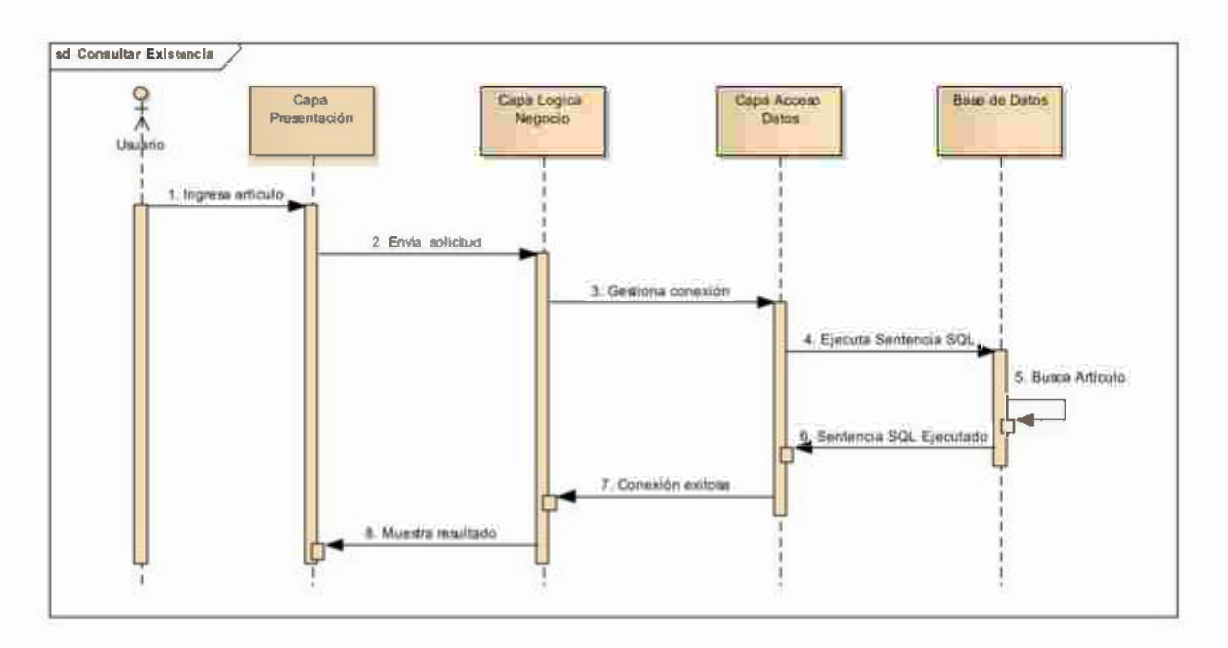

Figura 16: Consultar existencia.

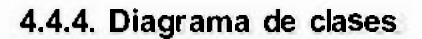

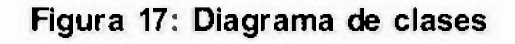

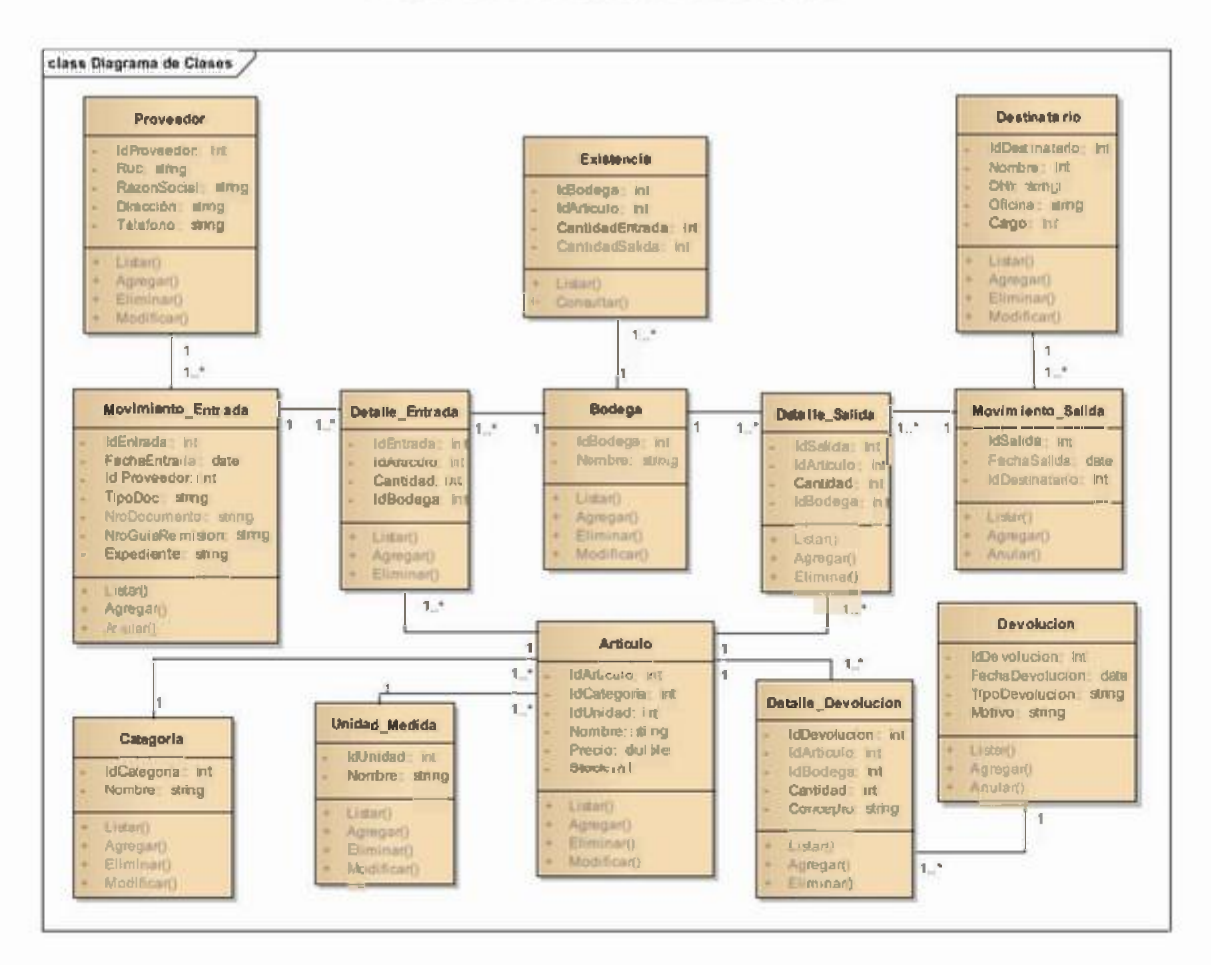

Fuente: Elaboración Propia

# 4.4.5. Diagrama de modelado de datos

El modelado de datos que se muestra a continuación, presentan las tablas que se utilizaran en la base de datos con sus respectivos campos de información y resaltando en negrita el campo llave que guía la relación entre las tablas, para contactar todos los registros de un mismo proceso de control de los bienes y/o productos.

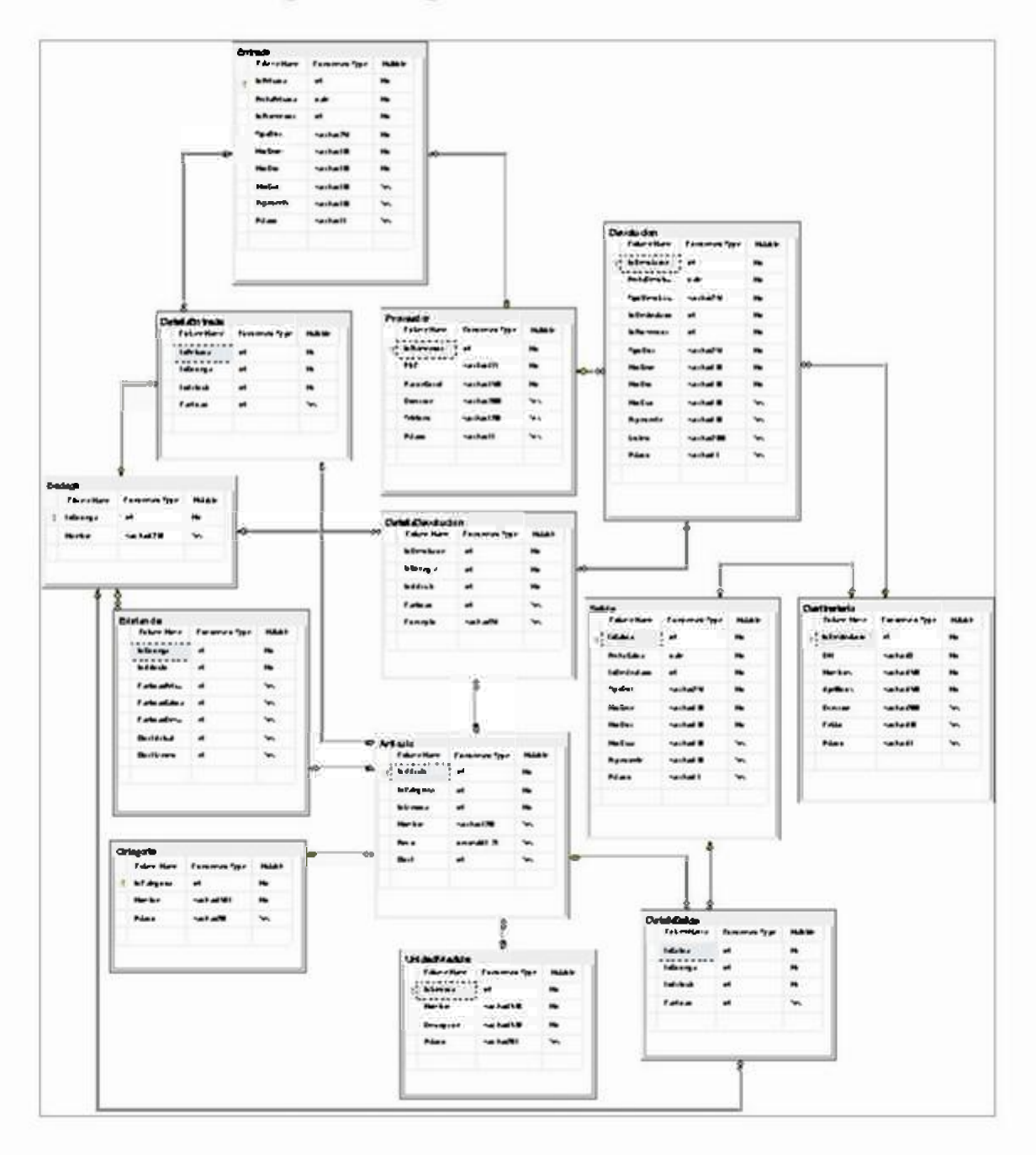

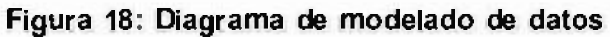

Fuente: Elaboración Propia

# 4.5. Modelo de Diseño y Arquitectura

Arquitectura Marco N-Capas: Es importante distinguir los conceptos de "Capas" (Layers) y "Niveles" (Tiers).

Las Capas (Layers): Se ocupan de la división lógica de componentes y funcionalidad y no tienen en cuenta la localización fisica de componentes en diferentes servidores o en diferentes lugares.

Los Niveles (Tiers) se ocupan de la distribución fisica de componentes y funcionalidad en servidores separdos, teniendo en cuenta topología de redes y localizaciones remotas, Aunque tanto las capas como los niveles usan conjuntos similares de nombres, es importante no confundirlos y recordar que solo los niveles implican una separación fisica.

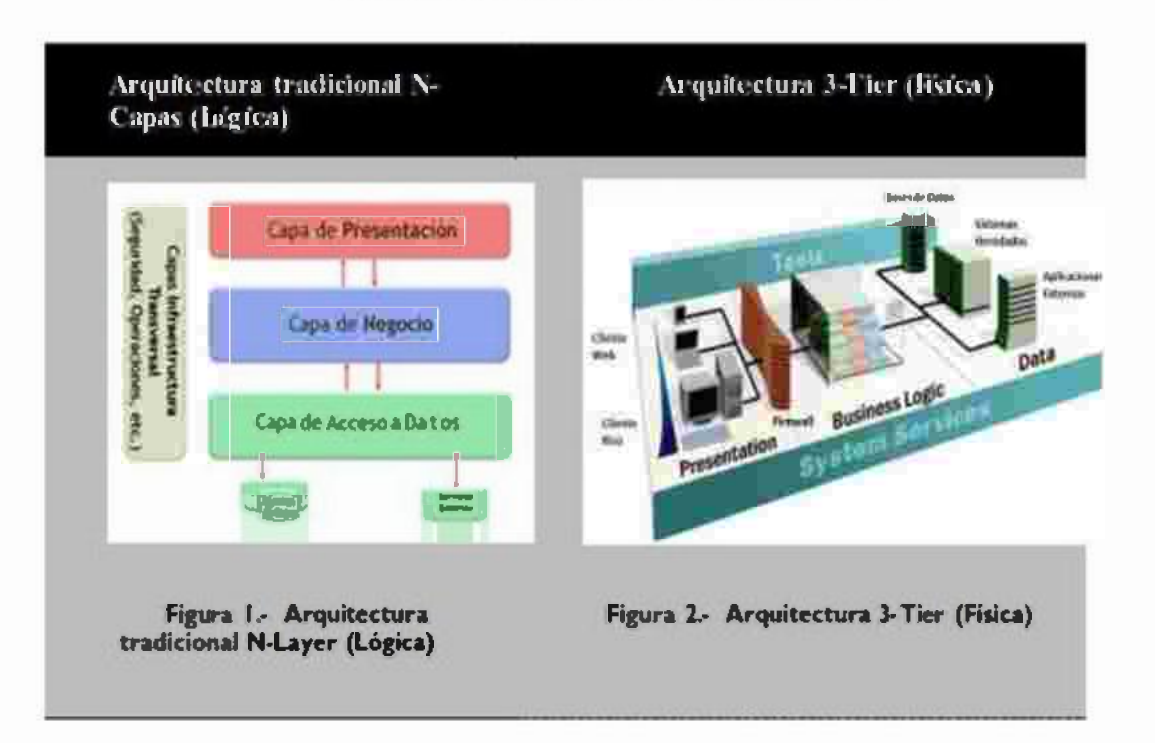

# Figura 19: Diagrama de Arquitectura

El dividir una aplicación en capas separadas que desempeñan diferentes roles y funcionalidades, nos ayuda a mejorar el mantenimiento del código, nos permite también diferentes tipos de despliegue y sobre todo nos proporciona una clara delimitación y situación de donde debe estar cada tipo de componente funcional e incluso cada tipo de tecnología.

# 4.4.1. Capa Acceso a Datos:

Esta capa proporciona la capacidad de persistir datos, así como lógicamente acceder a ellos.

# 4.4.2. Capa Lógica de Negocios:

Es bueno utilizar esta capa para centralizar funciones y reglas de lógica de negocio reutilizable.

# 4.4.3. Capa de presentación IU (Diseño de Interfaz de Usuario)

Esta capa es responsable de mostrar información al usuario e interpretar sus acciones mediante vistas o controles.

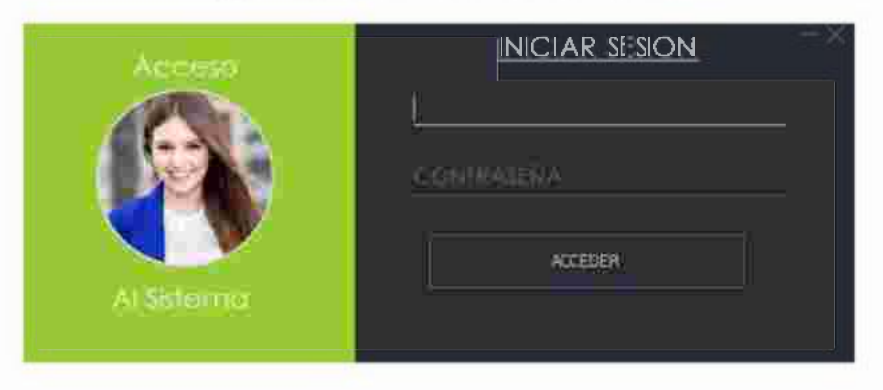

Figura 20: IU Acceso al sistema

Figura 21: IU Menu Principal.

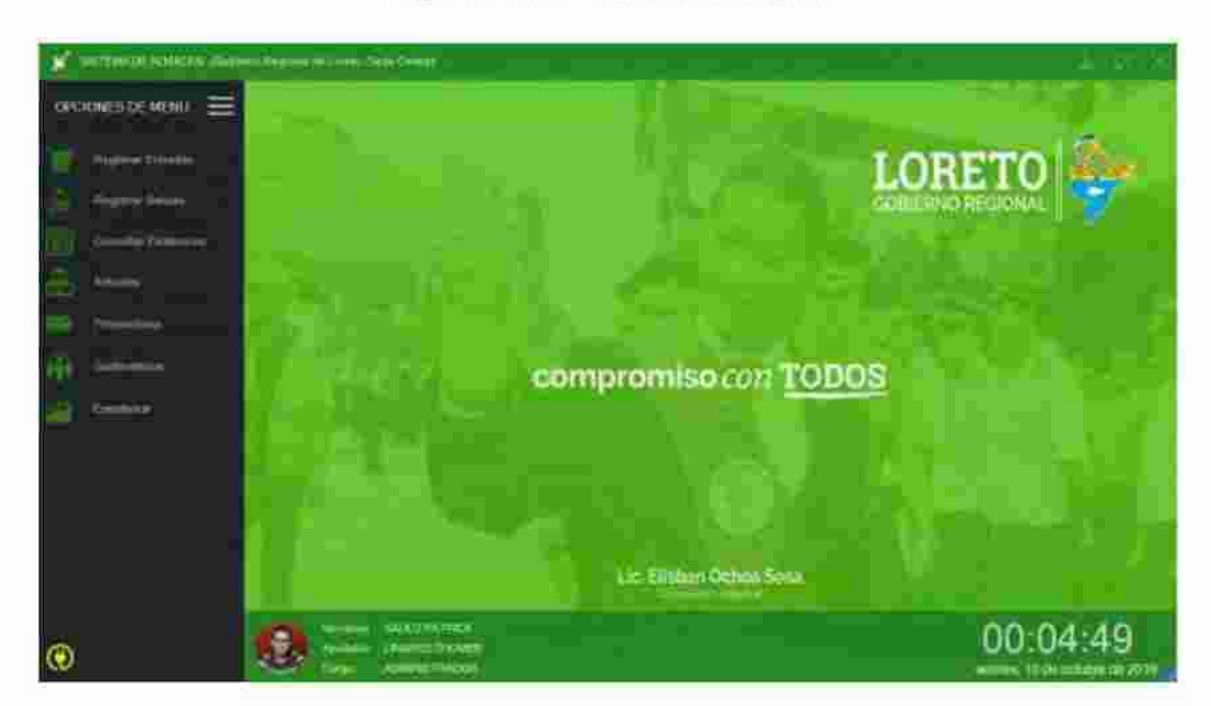

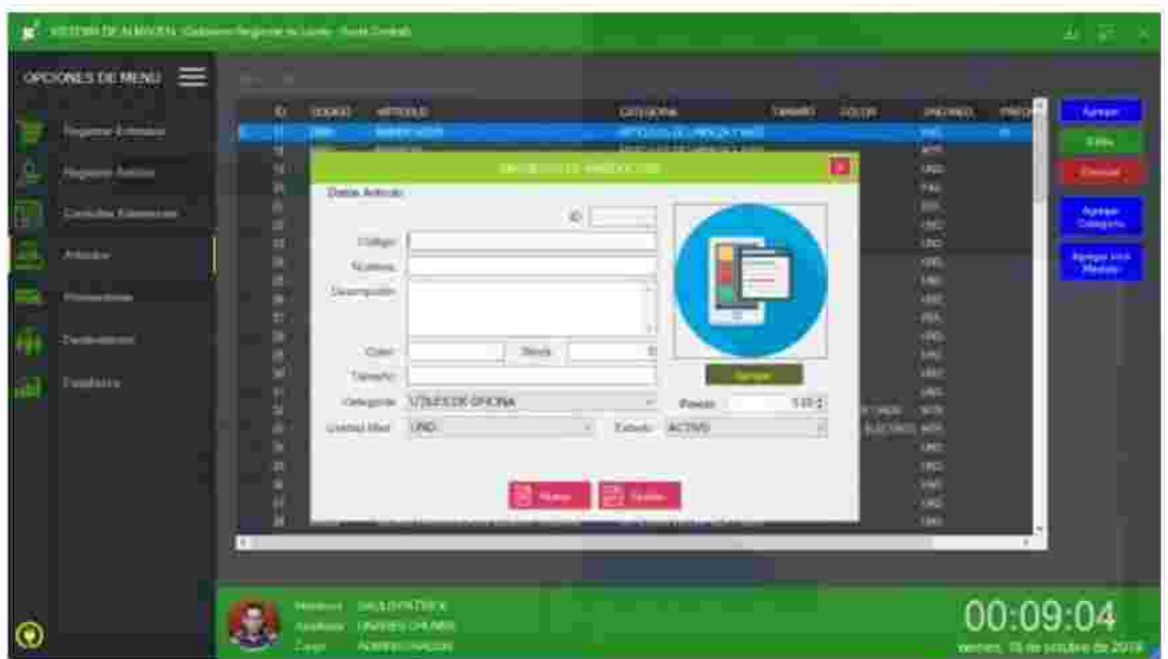

# Figura 22: IU Registrar Articulo

**Figura** 23: **IU Registrar Proveedor.** 

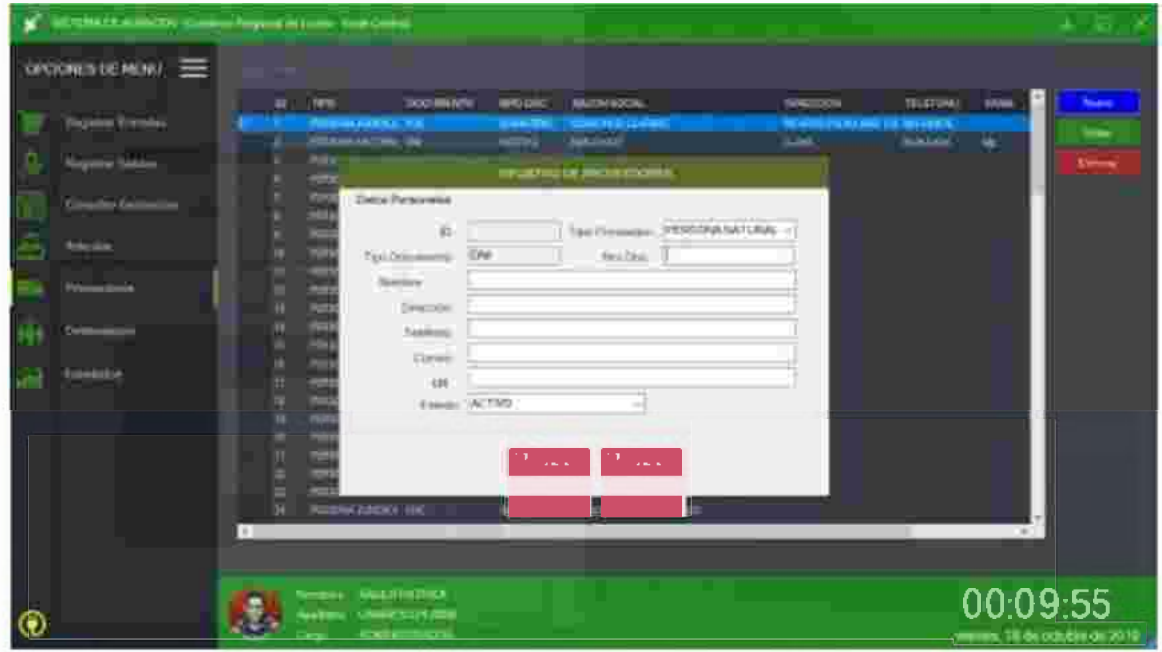

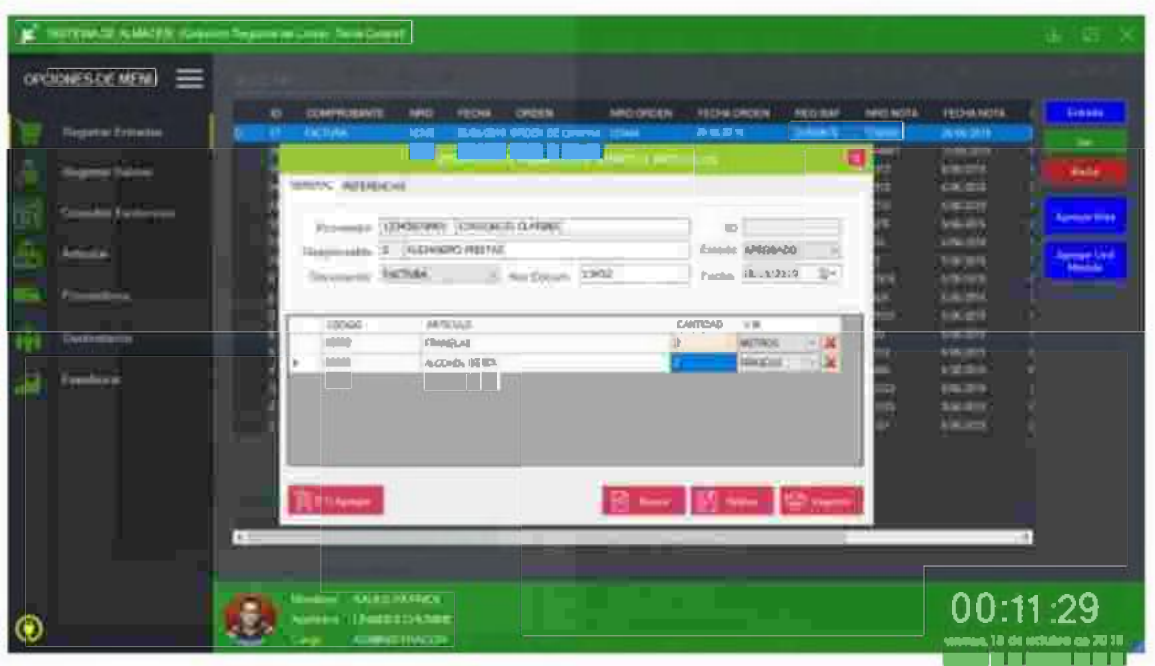

Figura 24: IU Registrar Entrada Almacén

Figura 25: IU: Registrar Salida Almacén

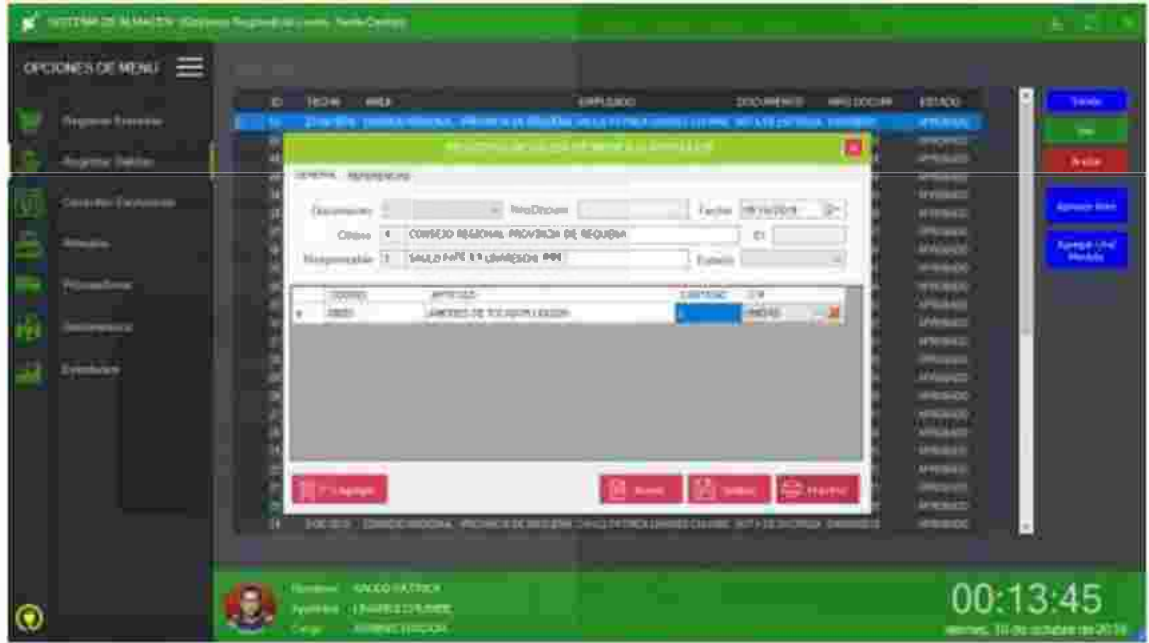

| <b>REMOVALIACEN ISSUARTHORNIAL SERCHAR</b>                                     |                                                                            |                                                                                                    |                                                                                          |                                                                |                                                        |                                                             |
|--------------------------------------------------------------------------------|----------------------------------------------------------------------------|----------------------------------------------------------------------------------------------------|------------------------------------------------------------------------------------------|----------------------------------------------------------------|--------------------------------------------------------|-------------------------------------------------------------|
| <b>EXHIBITING STORE MARTING</b><br>≘<br>or family<br><b>Consider Explorate</b> | ÷.<br><b>FRAME</b><br>ــ<br><b>Similar</b><br>к<br>6年前 地球管理<br>₽<br>-<br>E | <b>Mark</b><br><b>Separat</b><br>فالمست<br><b>AUTO LA SCOPIATO</b><br>Access 24 Mil<br>amsaktuma<br><b>REPORT OF A PARTY</b><br><b>SISTENCIAL PAIN TRADE BOOK INC.</b><br>The Second Con-<br>m.<br><b>INSURANCE</b> | $-1$ gap $-$<br><b>UNITED</b><br>-<br><b>STAND</b><br><b>CONTRACTOR</b><br>凾<br>us.<br>Ē | <b>Donal</b><br><b>DOM:</b><br>×<br>٠<br>۳<br>٠<br>t<br>٠<br>٠ | <b>SHOP</b><br><b>THE REAL PROPERTY</b><br>×<br>٠<br>п | ÷.<br><b>Represent Follows</b><br>Perkentiller<br>Teknologi |
| <b>COMMERCIAL</b>                                                              |                                                                            |                                                                                                    |                                                                                          |                                                                |                                                        |                                                             |
| $^\circledR$                                                                   | <b>Galler</b>                                                              | <b>Bington Linkston Market</b><br>Noted:   Factorization<br><b><i>SEEDINGTON COM</i></b>                                                                                                    |                                                                                          |                                                                |                                                        | 00:14:58<br>10-bi-cindra (6/ATI)                            |

Figura 26: IU: Consultar Existencia

# CAPITULO V: IMPLEMENTACIÓN DEL SISTEMA

# 5.1. Diagrama de Componentes

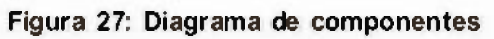

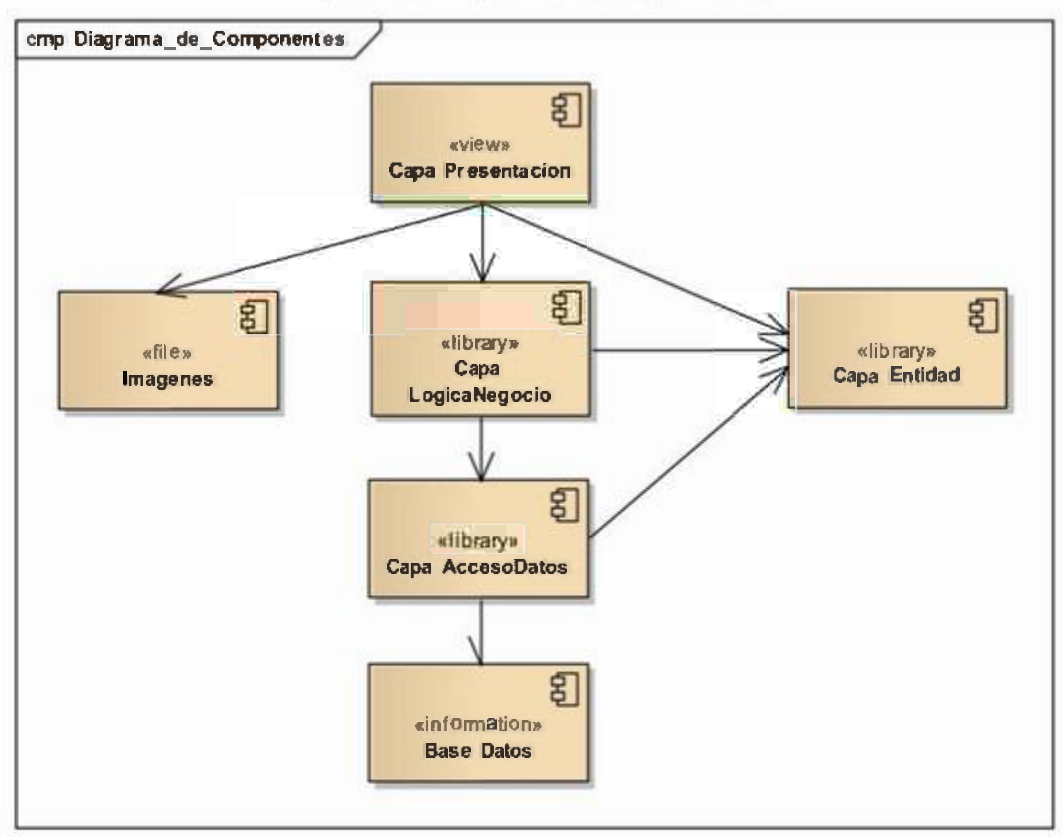

# 5.2. Diagrama de Despliegue

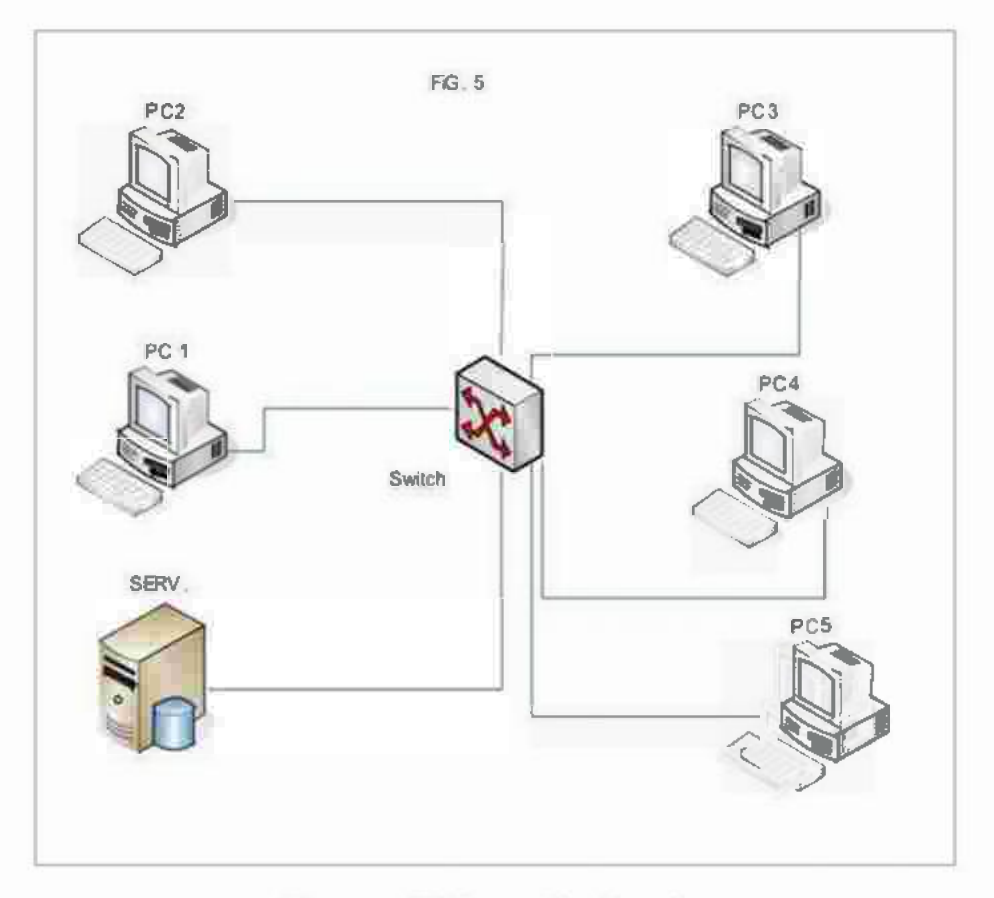

#### Figura 28: Diagrama de despliegue

Fuente: Elaboración Propia

# 5.3. Instalación del Sistema

# 5.3.1. NET Framework 4.5

Es una tecnología que soporta la compilación y ejecución de aplicaciones y servicios web XML de última generación. Al tener .Net Framework 4.5 instalado, se debe instalar el gestor de base de datos SQL server 2014.

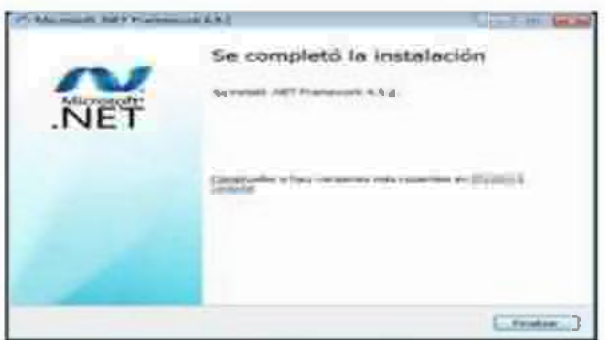

# Figura 29: Instalación de .Net Framework .

# 5.3.2. Instalación de Microsoft SQL server 2014

Producto de la Microsoft que permite Gestionar la base de datos del sistema de almacén.

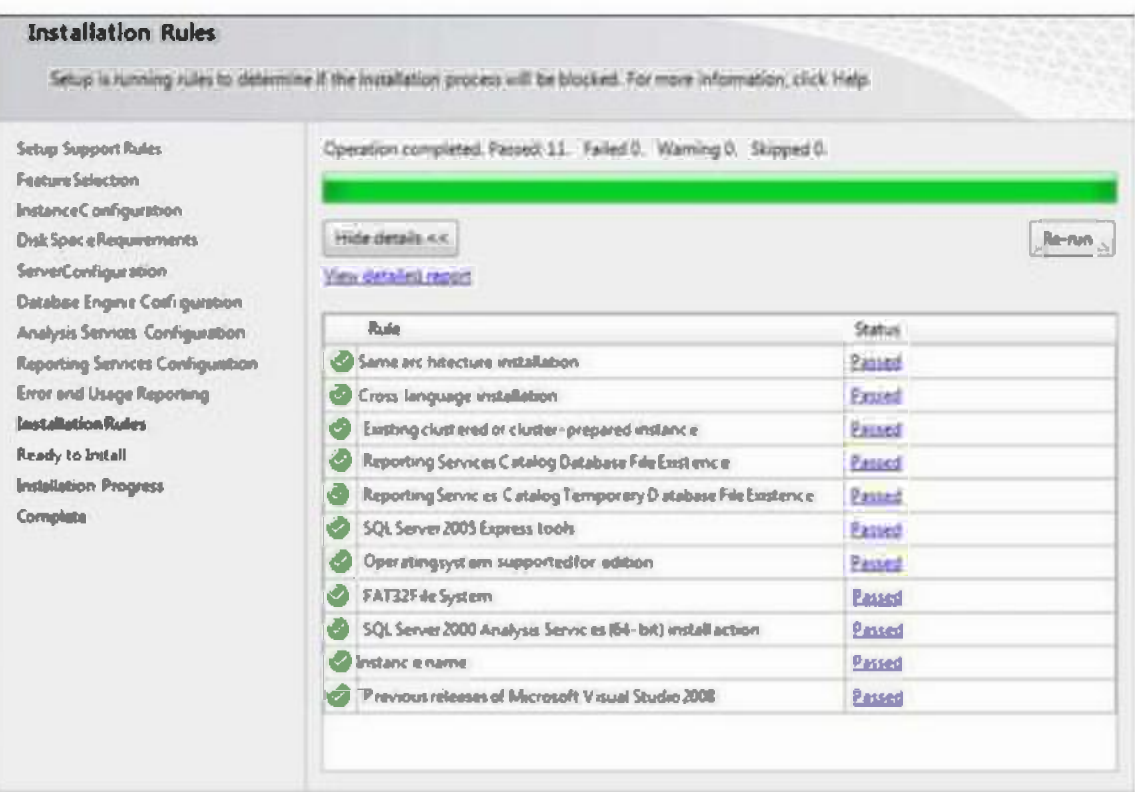

Figura 30: Instalación de SQL server 2014.

Figura 31: Login a SQL server management studio.

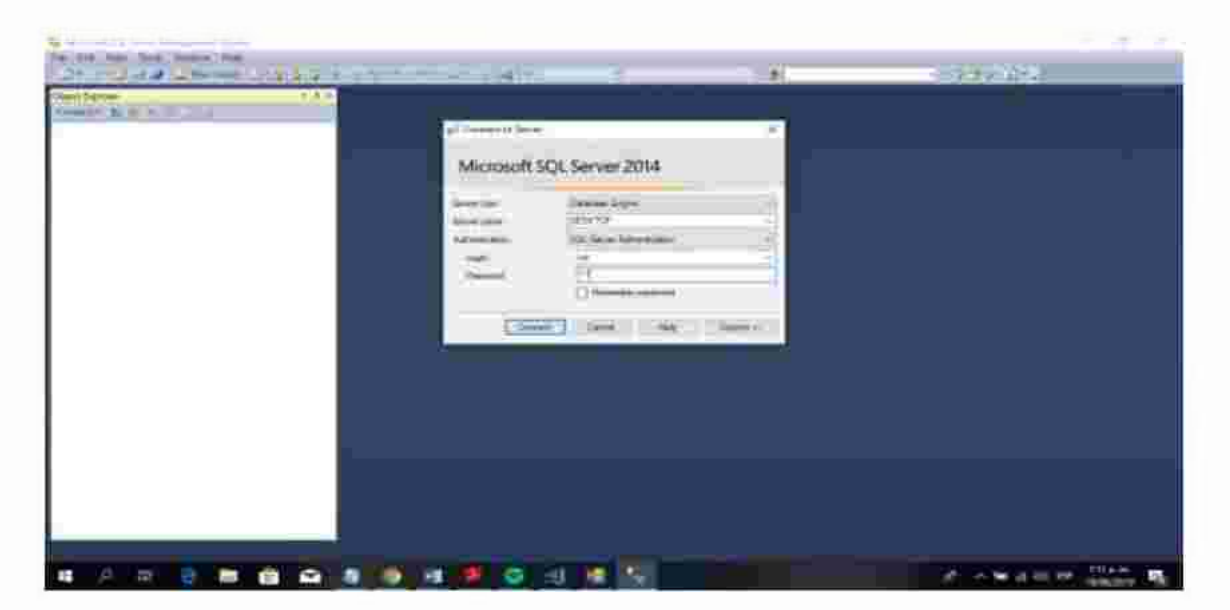

# 5.3. Prueba del Sistema

Para la instalación del sistema Informático de Escritorio para mejorar el Control de entradas y salidas, en Área de Coordinación Interna de Almacén - Logística, se utilizó como sistema operativo Windows 10 Enterprise, de igual manera se han requerido de una serie de herramientas y librerías, las cuales son fundamentales para el correcto funcionamiento del sistema.

# LORI compromiso con TODOS Lic. Ellisban Ochida Sos 15:01:59

# Figura 32: Sistema de Almacén

#### 5.6. Cadena de Conexión

Se debe cambiar la cadena de conexión a la base de datos del archivo App.config de la capa presentación.

# $\Box$  App.config: Bioc de notas Archivo Edición Formato Ver Ayuda <configuration> � <conf igSect ions> </configSections> <startup> < supportedRuntime version="v4. 0M sku=M . NETF ramework, Version=v4. 5. 2" /> </startup> <connectionStrings> <add name="cnnSql" connectionString=MData Source=SERVIOORSQL; Initial Catalog=BDAl�acen; User ID=CHINO; Password= 123" /> </connectionStrings> </ conf iguration>

#### Figura 33: Archivo de confguración (App.config)

# **CAPITULO VI: RESULTADO Y DISCUCIÓN**

Al finalizar el proyecto y haber puesto a prueba el sistema podemos mencionar acerca de la solución propuesta, que fue el desarrollo e implementación del Sistema de Control de Entradas y Salidas de Bienes en Almacén (SICESA); con el fin de obtener los resultados en base a los indicadores indicados anteriormente:

Satisfacción del Usuario por la Implementación del Sistema.

Con el objeto de medir la satisfacción del usuario por la implementación del sistema se elaboró el siguiente documento:

# FICHA TÉCNICA DE LA ENCUESTA

Para cada encuesta realizada se confeccionará su correspondiente ficha técnica que recogerá la descripción *y* el cálculo de los siguientes factores:

- Nº de la Ficha: Representa la cantidad de Ficha técnica empleada.
- Fecha de realización: Se recogerá la fecha en la que se ha realizado la encuesta.
- Nombre del Encuestado: Se recoge el nombre de la persona que fue encuestado.
- Escala de Satisfacción: Se recoge el grado de Satisfacción del Usuario

# ENCUESTA DE SATISFACCIÓN DE LA IMPLEMENTACION DEL SISTEMA DE CONTROL DE ENTRADAS Y SALIDAS DE ALMACEN.

Valore en la escala de (1 a 5) marcando con una "x" su grado de conformidad las afirmaciones de la Encuesta. Dónde:

1 =Muy en desacuerdo; 2=Desacuerdo; 3=Abstinencia

4=De Acuerdo; 5=Muy de acuerdo

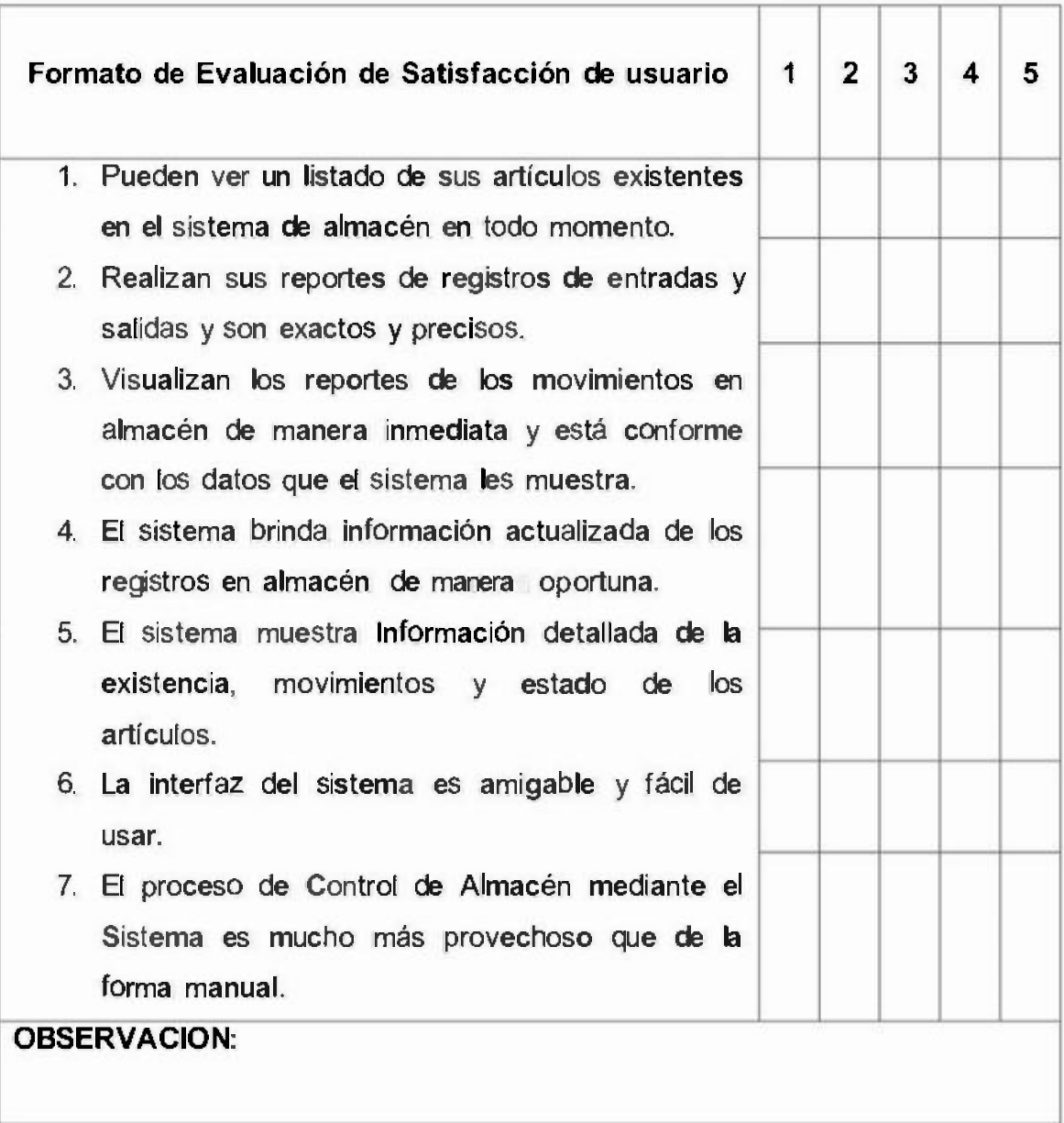

# Tabla 12: Cuestionario de Preguntas

# **Tabla 13: Indicador de Medida**

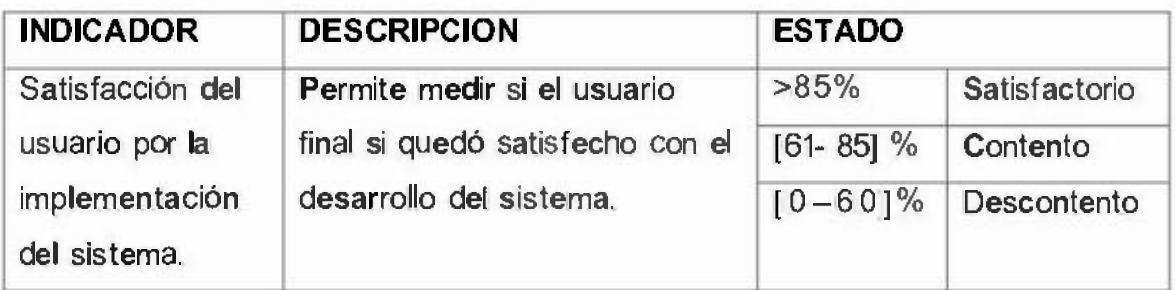

#### 6.1. RESULTADO:

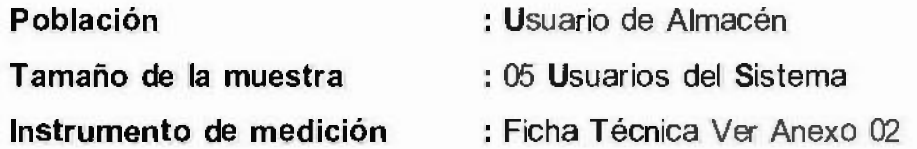

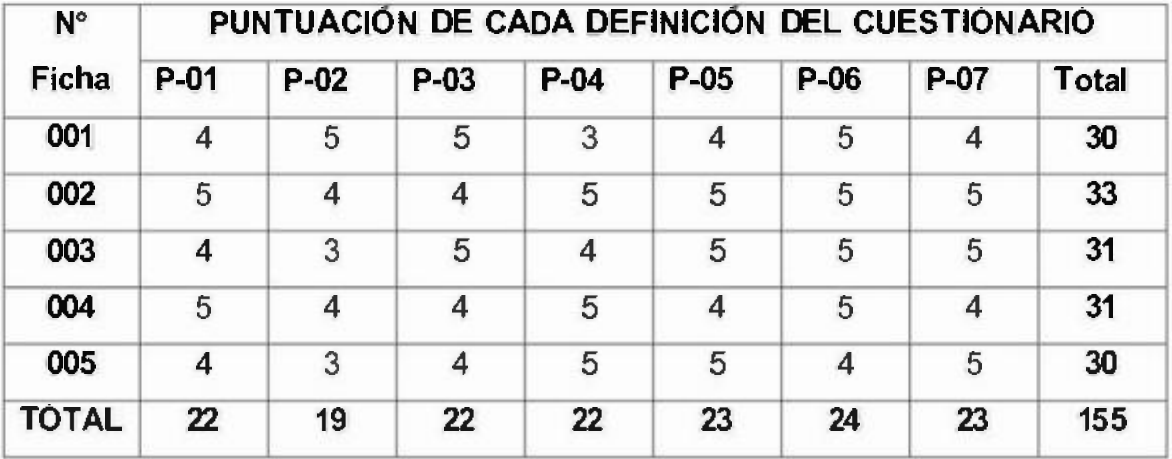

#### Tabla 14: Puntuación del Cuestionario

*Satisfacción del usuario* = *(sumatoria total de los valores de cada una de las fichas técnicas/35\*total de fichas técnicas) \*100%* 

> Satisfacción del usuario= (155/175)\*100% Satisfacción del usuario= (0.89)\*100% Satisfacción del usuario= 89.00%

# **6.2. DISCUCION**

Cuando la puntuación obtenida es superior a 85% se considera que el software es satisfactorio. Por lo tanto, la implementación del sistema de escritorio para el control de las entradas y salidas de almacén es satisfactorio.

Actualmente el área de control interno de almacén - logística, cuenta con un sistema informático de escritorio que mejora el registro de información agilizando esta labor algo que con el ingreso manual que anteriormente se realizaba no se podía lograr.

# **CAPITULO VII: CONCLUSIONES Y RECOMENDACIONES**

#### **7.1. CONCLUSIONES**

- Concluimos que con la realización de este proyecto profesional queda demostrado las ventajas técnicas, económicas y operativas de la implementación del Sistema Informático de Escritorio para mejorar el Control de Entradas y Salidas de Bienes en el Área de Coordinación Interna de Almacén - Logística del Gobierno Regional de Loreto - sede central.
- Se planteó el diseño del sistema, bajo el modelo de lenguaje unificado (UML), a partir de ello se desarrollaron diagramas que representan la arquitectura del sistema, permitiendo la corrección a errores de diseño, así como su funcionalidad, todo esto aplicado a las necesidades requeridas por los usuarios del Área de Coordinación Interna de Almacén - logística, del Gobierno Regional de Loreto - sede central.
- Enfocados en los diagramas elaborados se procedió a la programación de los distintos módulos del sistema, aplicando la metodología orientada a objetos, lo cual facilito el desarrollo y puesta en marcha del sistema.
- En consecuencia, se logró la implementación del software en un equipo de cómputo en el Área de Coordinación Interna de Almacén - logística, desarrollando pruebas de conexión a la base de datos y solicitud de reportes rectificando su correcto funcionamiento.

#### 7.2. RECOMENDACIONES

- Continuar investigando nuevas tecnologías de desarrollo para adecuarlo al sistema implementado para seguir mejorándolo en beneficio a la entidad.
- Adquirir periféricos, como lectora de código de barra, esto para brindar una mayor agilidad a las operaciones de registro y así reducir las pérdidas en las utilidades resultantes provocada por los errores en la recolección de datos.
- Actualizar los demás sistemas con los que cuenten la entidad, utilizando las herramientas y metodologías aplicadas y ejecutadas para la elaboración de este proyecto.
- Mejorar las medidas y políticas de seguridad *y* control acceso, así evitar pérdidas o robos, aplicando nuevas normas de control en el área de coordinación interna de almacén - logística.

# **REFERENCIAS BIBLIOGRÁFICAS**

- 1. Álava & Tipán (201 O), "Implementación de software", Ecuador
- **2. Quintero, J. (2008), "Concepto de sistema de información". Ecuador**
- 3. Cabello, **M.** (2009), "Definición de Sistema Automatizado"
- 4. Morales, P. (2006), "Definición de Bases de Datos".
- 5. Ramos, J. (2017), "Sistema Informático para el proceso logístico de **almacén en Graña** *y* **Montero Digital S.A.", Miraflores - Lima**
- 6. Suarez, C (2013), "Sistema de Control de Inventario de Equipos de **cómputo de la Universidad Privada de la Selva Peruana", lquitos-Loreto**
- 7. Escribano, Montano, & Rodríguez (2009)- "Definición de Sistema de **Información"**

#### **WEBGRAFIA**

- **Referencias de Diagramas UML.**  http:/ /www.rational.com/uml/resources/quick
- Ejemplo de Desarrollo de Software utilizando la Metodología RUP. **http ://. d sic. upv. es/ asignaturas/facultad ! lsi lejemploru p/**
- **Documentación de Sistemas. http://www.monografias.com**
- **Definición SOL Server http://www. wi ki ped i a. com/Defincion \_ SQLSe rver /**

**ANEXOS:** 

#### Anexo Nº 01: Entrevistas Efectuadas.

Para poder recolectar información necesaria y conocer los procesos con que cuenta el registro de los ingresos y salidas de los bienes y/o productos, se realizaron ciertas preguntas con el encargado del área y con algunos trabajadores

#### Cuestionario de Preguntas

#### Cuestionario

- 1) ¿Cuál es la necesidad de contar con un software informático de escritorio?
- 2) ¿Qué procesos o fases desea que se automaticen?
- 3) ¿Cuál es el procedimiento de registrar un bien y/o producto?
- 4) ¿A quiénes serán designados el sistema informático?
- 5) ¿Quiénes son las personas que podrían visualizar la información?

Respuestas:

- 1. La necesidad de adquirir un software para el control de los bienes y/o productos, es corregir y realizar una búsqueda de un bien y/o producto no tarde mucho,
- 2. El proceso más importante para el área de coordinación interna de almacén son el de entrada, proceso y salida de los bienes y/o productos y solución de averías, es de mucha importancia registrar todos los bienes y/o productos con sus respectivas características.
- 3. El proceso de registrar empieza cuando se solicita al encargado de cada área, el orden de compra en donde describe *y* registra los componentes de los bienes y/o productos con sus características *y* descripción con las que cuentan.
- 4. El sistema informático de escritorio será designado a los trabajadores del área de coordinación interna de almacén - logística. Así mismo obtendrán una capacitación sobre el software.
- 5. Las personas que pudieran visualizar la información es el responsable del área de coordinación interna de almacén - logística.

# **Anexo Nº 02: Formato de Evaluación de Satisfacción del Usuario**

- **Autor**  : Bach. Alejandro Freitas Vásquez
- **Función**  : Analista y Desarrollador del Sistema.

**Nº de la ficha:** 

**Fecha**   $\ddot{\phantom{1}}$ 

**Encuestado :** 

**Escala**   $\ddot{\phantom{1}}$ 

Valor en la escala de (1 a 5) marcando con una "X" su grado de conformidad las afirmaciones de la encuesta donde:

1 =Muy en desacuerdo; 2=Desacuerdo; 3=Abstinencia

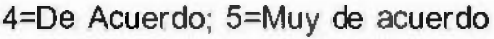

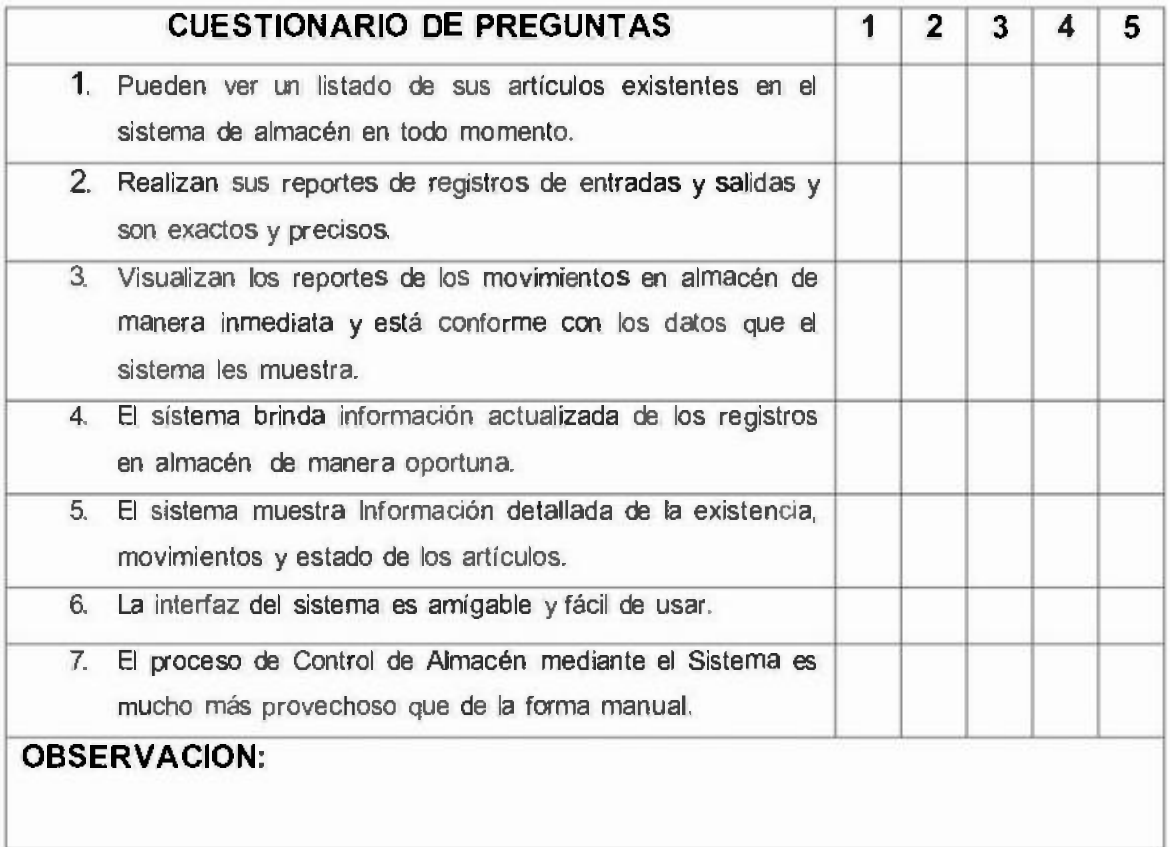